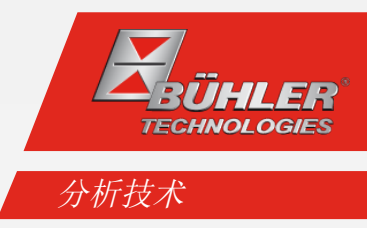

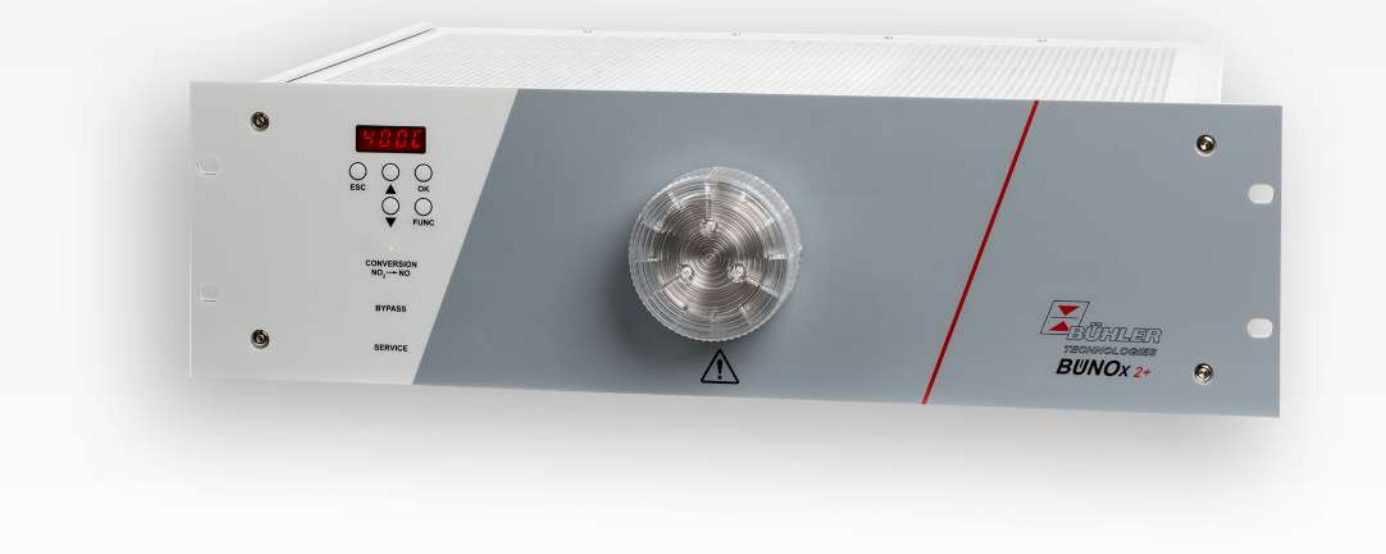

气体转换器

BÜNOx 2+

安装及使用说明书

原版使用说明书

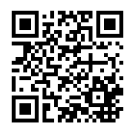

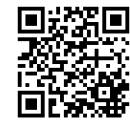

Bühler Technologies GmbH, Harkortstr. 29, D-40880 Ratingen Tel. +49 (0) 21 02 / 49 89-0, Fax: +49 (0) 21 02 / 49 89-20 Internet: www.buehler-technologies.com E-Mail: analyse@buehler-technologies.com

使用设备之前,请仔细阅读说明书。请特别注意警告及安全提示。否则 可能导致人身伤害与财产损失。比勒科技有限公司不为不正当使用或擅 自修改设备承担责任。 比勒科技有限公司不为不正当使用或擅自修改 设备承担责任。

保留所有的权利。 Bühler Technologies GmbH 2023

文档信息 文档号................................. BC550019 版本 ................................... 08/2023

# 目录

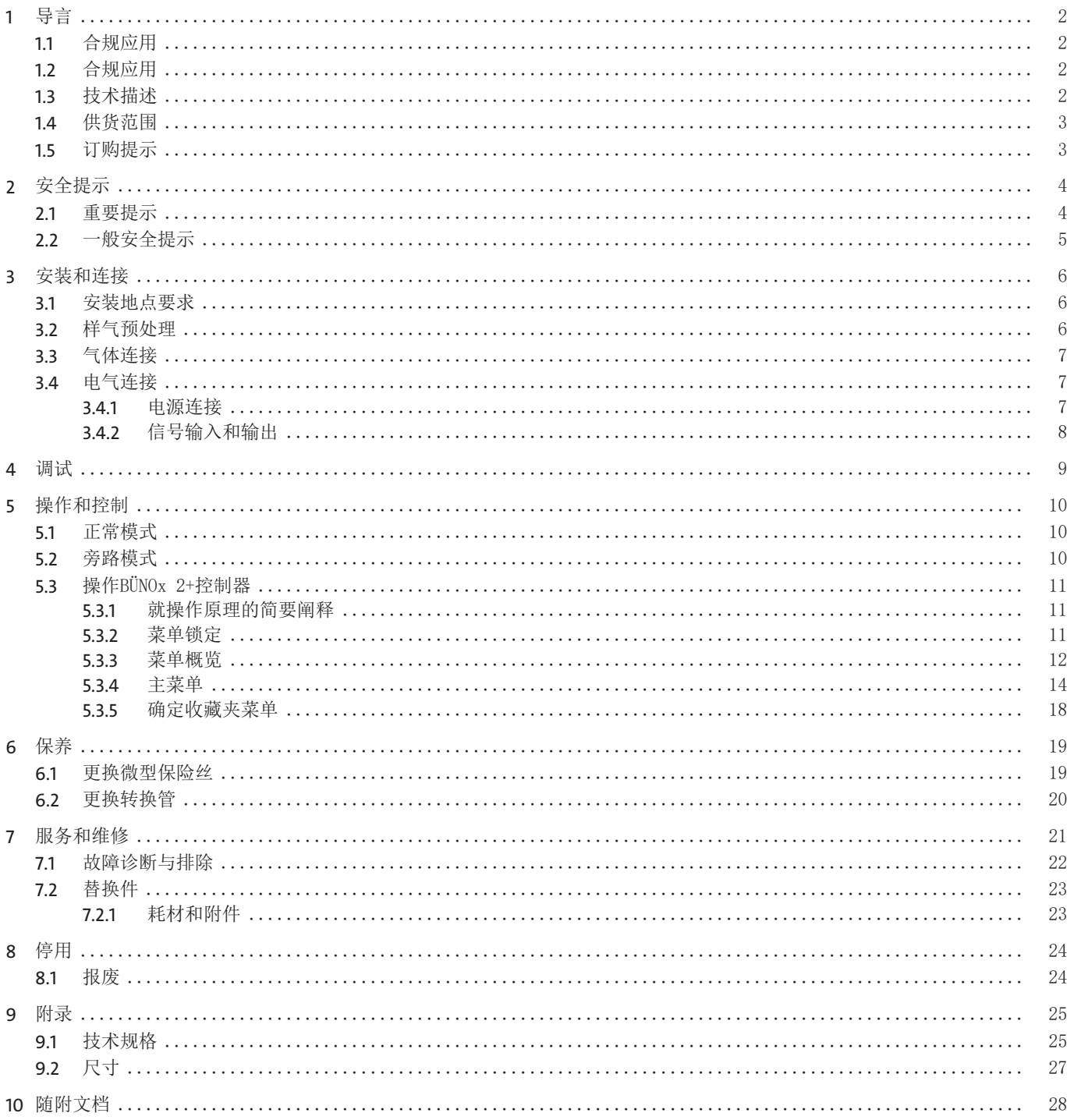

# <span id="page-3-0"></span>**1** 导言

# <span id="page-3-1"></span>**1.1** 合规应用

燃烧化石燃料时,通常法律规定须监测积累的氮氧化物。

NOx的转换器适用于工业用气体分析系统。它能简单且廉价地检测烟道气中主要的NOx组分(NO<sub>x</sub> = NO + NO<sub>2</sub>)。借助可更换的 反应器滤芯,该设备将样气中几乎100%的NO,份额转成NO。由此,气体组分NO<sub>。</sub> = NO + NO,能(直接地)连同NO,(间接地)经 济地以市面上常见的红外分析仪测量。

<span id="page-3-2"></span>通常情况下应注意, BÜNOx转换器适用于"冷气体转换"(入口露点<10°C)。

# **1.2** 合规应用

转换器不得应用于:

- 当其失效或故障时,人的健康和安全的将受到影响时。
- 使用于易爆性危险区域,
- 输送易燃、易爆气体通过以及
- <span id="page-3-3"></span>– 当样气的露点 (入口露点) > 10 °C。

# **1.3** 技术描述

气体转换器BÜNOx 2+能检测烟道气中主要的NOx组分(NO<sub>x</sub> = NO + NO<sub>2</sub>) 。此外,样气被引导经过可更换的气体转换管。在外壳 内有一个隔热效果非常好的加热炉,转换管处于加热炉中心。在前面板上有一个特殊的带管座的管式炉盖,这个设计使得转换管 的更换方便快捷。

通过控制器前面板键盘,可以自由调节管式炉的温度。此外,须注意不同转换管的最佳工作温度:

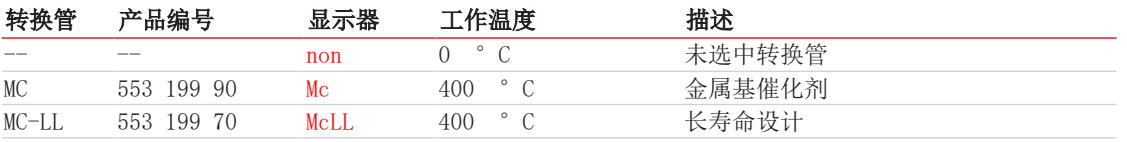

表格 *1:* 转换管的最佳工作温度

#### 注意**!** 温度 **> 425 °C**时,转换管可能受损。

通过微控制器控制转换器温度。

对于无电磁阀的版本,样气直接流过转换管到达样气出口(转换模式)。在转换器的工作温度下,将近100 %的NO.被转化为NO。 因此,气体出口处的可测量的NO浓度相当于NO<sub>2</sub>与NO浓度之和。

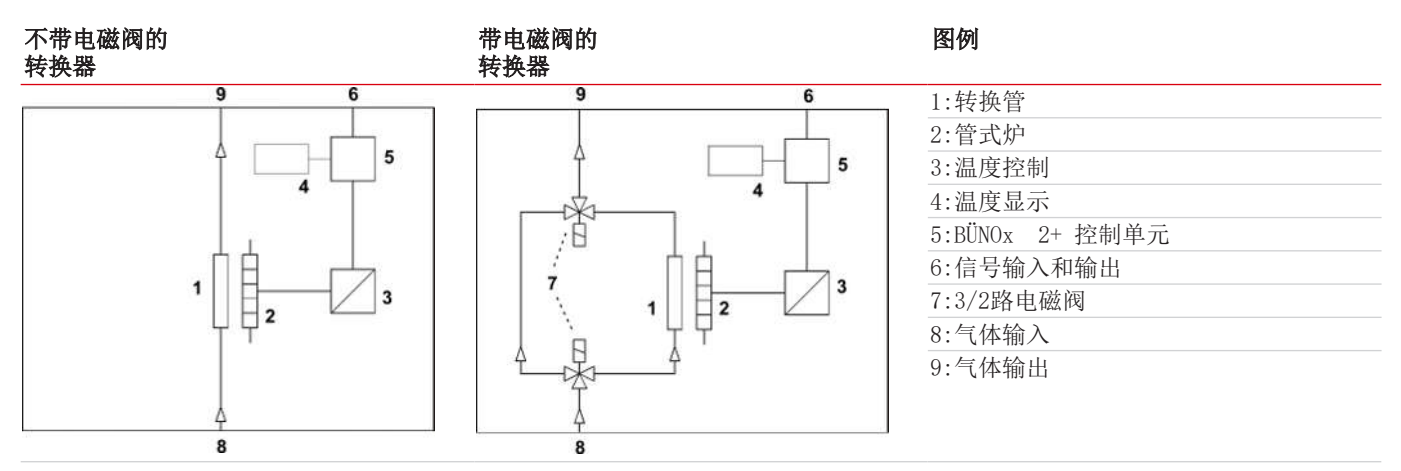

带3/2电磁阀的版本,样气流被引导或者通过转换管(转换模式)或者绕过转换管(旁路模式)。在旁路模式下,不会将NO.转化 为NO。既可手动经由控制器菜单也可通过外部控制装置选择操作模式。一个前面板上的状态LED灯显示所选的操作模式。

下游的一台红外分析仪或者仅测量气体中的NO含量(旁路模式)或者测量NOx浓度(NO- 与NO,的浓度之和,转换模式)。当旁路与 转换测量直接先后被执行,可间接地推断出样气中的NO2含量。此外,须确定NOx浓度的差值(≈ 转换模式下的NO浓度)和旁路模 式下的NO浓度 (NO2 ≈ NO2 - NO "旁路")。

在仪器背面分布有模拟输出的插头(转换器的实际温度)、输入和输出(状态信号、电磁阀控制器)和电力连接及气体入口和出 口。

# <span id="page-4-0"></span>**1.4** 供货范围

- 转换器
- 产品文档
- <span id="page-4-1"></span>– 连接或安装配件(可选)

# **1.5** 订购提示

商品货号将设备配置编号。为此,请使用以下型号代码:

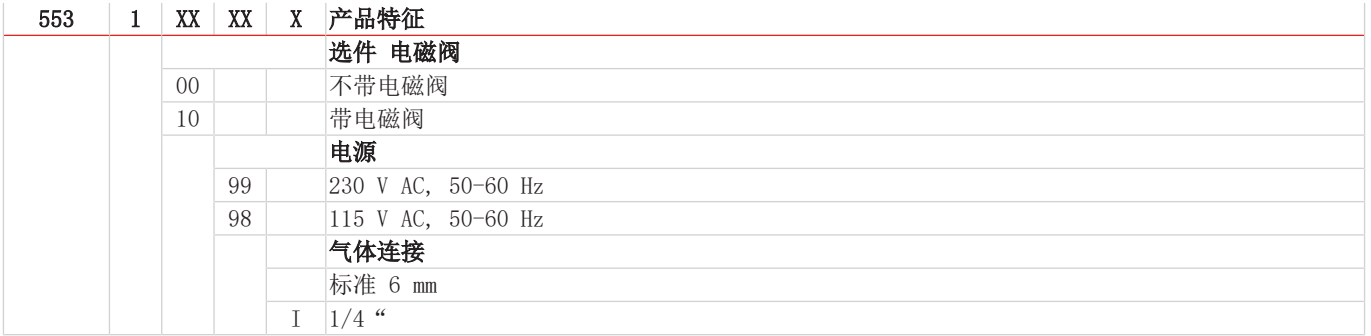

# <span id="page-5-0"></span>**2** 安全提示

# <span id="page-5-1"></span>**2.1** 重要提示

只有在下列条件完全满足时允许使用该设备:

- 于操作和安装说明书所述条件下,依铭牌并为规定的应用使用本产品。若擅自改动设备,比勒科技有限公司不承担任何责任,
- 遵守铭牌上的说明和标记。
- 在数据表和说明书中给出的限值得以遵守,
- 监测设备/保护装置得以正确连接,
- 由比勒科技有限公司进行未于本说明书中描述的服务和维修,

– 使用原装备件。

本操作说明书是设备的一部分。制造商保留其在未事先申明的情况下修改性能、规格或设计的权利。请保管好本说明书,以供日 后使用。

样气预处理

– 必须避免设备内容的冷凝,因为转换管可能会无法使用。若样气中含有冷凝组分,须为BÜNOx 2+预接一个合适的样气预处理 装置(入口露点 < 10 °C)。

#### 遵循设备参数

- 注意遵循允许的工作和环境参数和技术规格。
- 请如此架设设备,使其免受天气影响。

#### 人员

– 仅能由专业人员安装、操作和维护设备。

#### 各种安全警告的定义

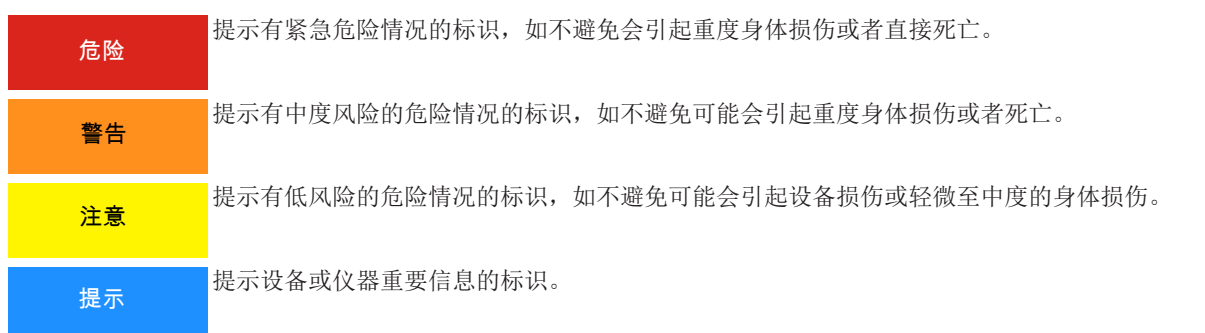

### 警告提示标识

手册中将用到以下警示图标:

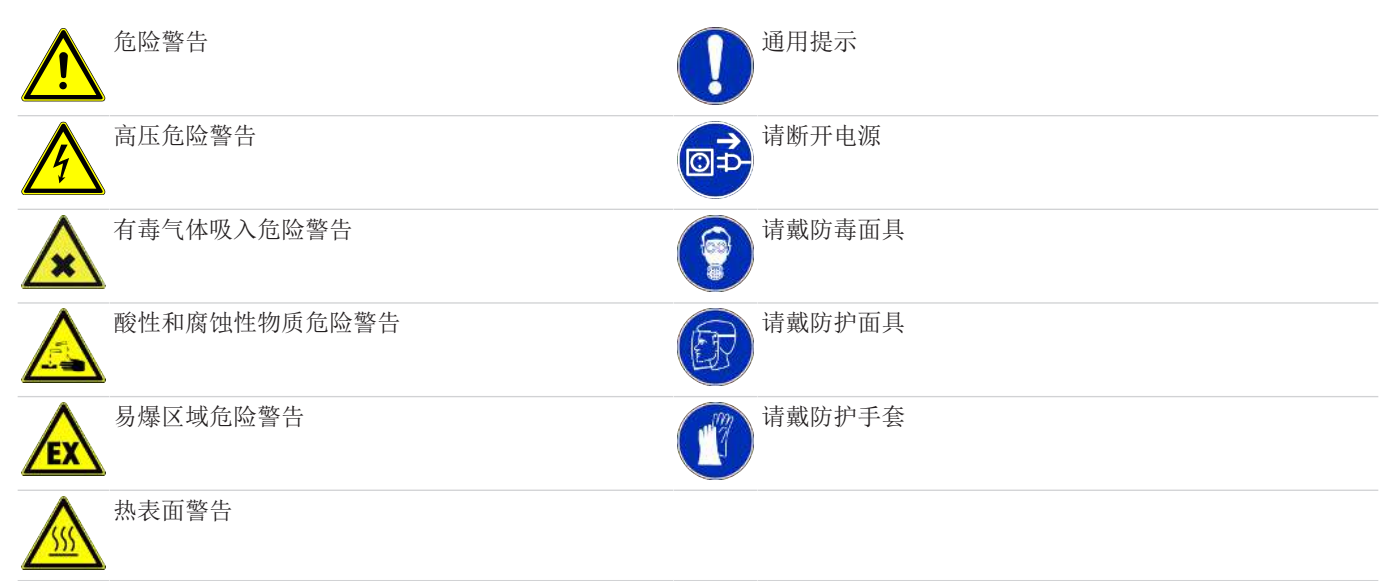

# <span id="page-6-0"></span>**2.2** 一般安全提示

仅能由熟悉安全要求和风险的专业人员安装该设备。 请务必遵守安装地相关的安全法规和普遍适用的技术规则。请预防故障发生,避免人身伤害和财产损失。

#### 设备操作员必须确保:

- 安全提示和操作说明书可供翻阅并予以遵守,
- 遵守国家有关事故预防条例,
- 不得超过允许的数据并遵循适用条件,
- 使用保护装置和进行规定的维护工作,
- 弃置处理时,遵守法例条文,
- 遵守有效的国家安装规定。

#### 维护和修理

进行维护和修理工作时,须注意以下几点:

- 必须由比勒授权的人员进行设备维修工作。
- 仅进行在操作和安装说明书中描述的改造、维护与安装工作。
- 仅使用原装备件。
- 请勿安装已损坏的或有缺陷的备件。如有必要,请在安装前进行目视检查,以检查备件是否有明显损坏。
- 在进行任何类型的维护工作时,必须遵守使用国家相关的操作规程和安全指令。

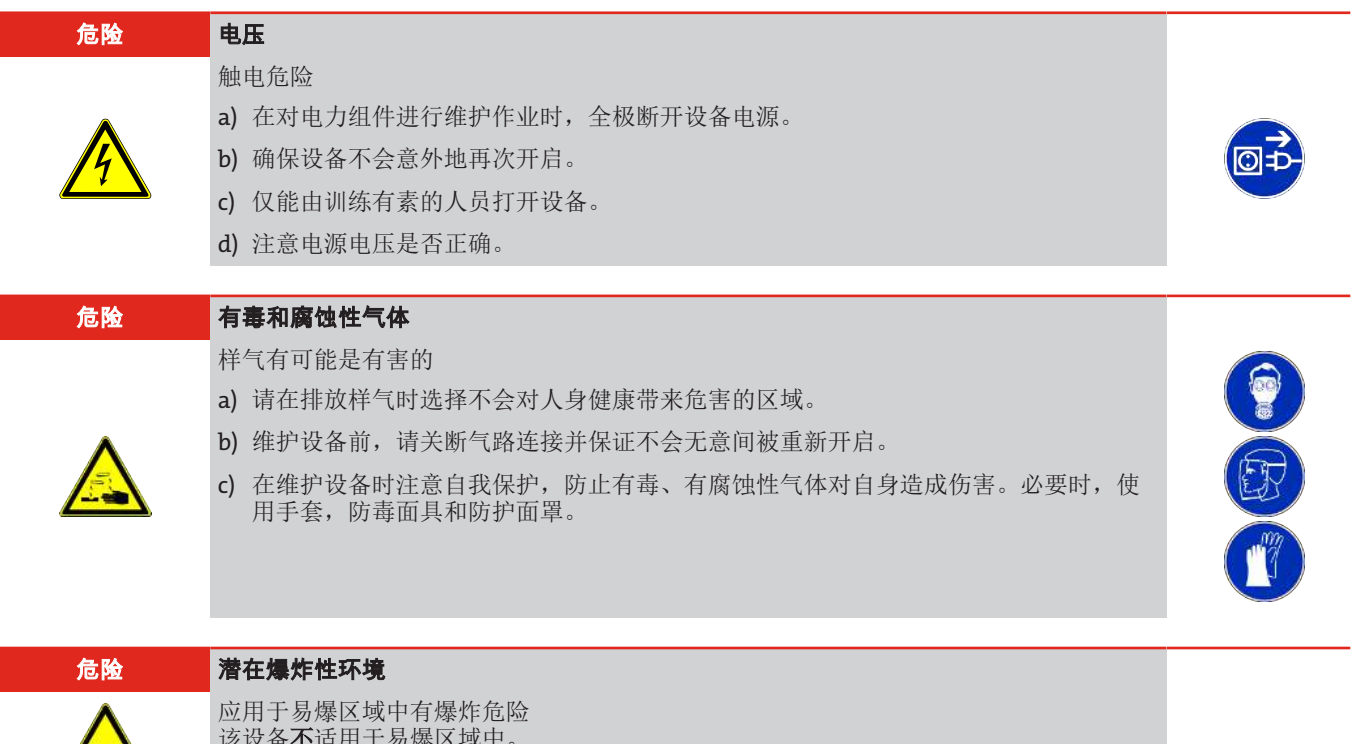

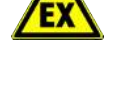

# 该设备不适用于易爆区域中。

禁止将**可燃**或爆炸性气体混合物输送通过设备。

# <span id="page-7-0"></span>**3** 安装和连接

# <span id="page-7-1"></span>**3.1** 安装地点要求

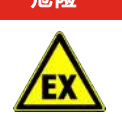

#### 危险 潜在爆炸性环境

应用于易爆区域中有爆炸危险 该设备不适用于易爆区域中。 禁止将可燃或爆炸性气体混合物输送通过设备。

### **19"**柜式安装

该设备被设计安装于19"机柜中(保护等级IP20)的封闭的空间内,且须被保护免于暴露于液体中。当安装于19"机柜中时,设备 必须放在支撑导轨上。在仅通过前面板安装时,机械负荷过大。

#### 冷却器

该设备于背面通过一台风扇强制通风。为了确保空气的自由流通,请保持至其他设备或至墙壁的间距,设备上方至少留出3厘米, 在背面至少留出10厘米。

#### 环境温度

在运行期间,必须遵守允许的环境温度(见技术规格章节)。应避免阳光长时间直射在设备上。

#### 样气预处理

– 必须避免设备内容的冷凝,因为转换管可能会无法使用。若样气中含有冷凝组分,须为BÜNOx 2+预接一个合适的样气预处理 装置(入口露点 < 10 °C)。

#### 遵循设备参数

- 注意遵循允许的工作和环境参数和技术规格。
- 请如此架设设备,使其免受天气影响。

#### 人员

– 仅能由专业人员安装、操作和维护设备。

#### 对**NOx**转换器的特殊提示

<span id="page-7-2"></span>干燥地贮存转换管,在即将安装前取下包装膜。

# **3.2** 样气预处理

BÜNOx 2+转换器仅是样气测量系统的一部分。无故障,无维护的测量过程以及良好的测量结果需要整个测量系统的配合。气体取 样点的正确选择,气体制备及仔细的安装如转换器和分析仪一般决定了测量的成功。

因此,请与我们的客户服务讨论您的测量任务。他们将向您提出建议,合适地制备样气。

通常情况下应注意, BÜNOx 2+转换器适用于"冷气体转换"。因此,样气的入口露点不得高于10 °C。此外, 设备的上游必须 设有一个合适的微粒过滤器,以避免污染转换管。

# <span id="page-8-0"></span>**3.3** 气体连接

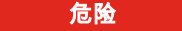

样气有可能是有害的

危险 有毒和腐蚀性气体

- a) 请在排放样气时选择不会对人身健康带来危害的区域。
- b) 维护设备前, 请关断气路连接并保证不会无意间被重新开启。

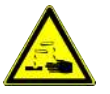

c) 在维护设备时注意自我保护, 防止有毒、有腐蚀性气体对自身造成伤害。必要时, 使 用手套,防毒面具和防护面罩。

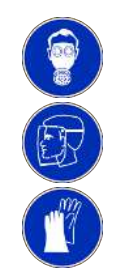

请于连接气体管线至设备时注意:

– 必须由合格的专业人员进行连接。

– 为设备预接一个合适的样气预处理装置。

样气入口与出口位于BÜNOx转换器的背壁上。

<span id="page-8-1"></span>须借助现有的管接头(用于连接4mm内径软管)认真且专业地连接样气管线。就允许的样气体积流量请参照附录中的技术数据。

# **3.4** 电气连接

# <span id="page-8-2"></span>**3.4.1** 电源连接

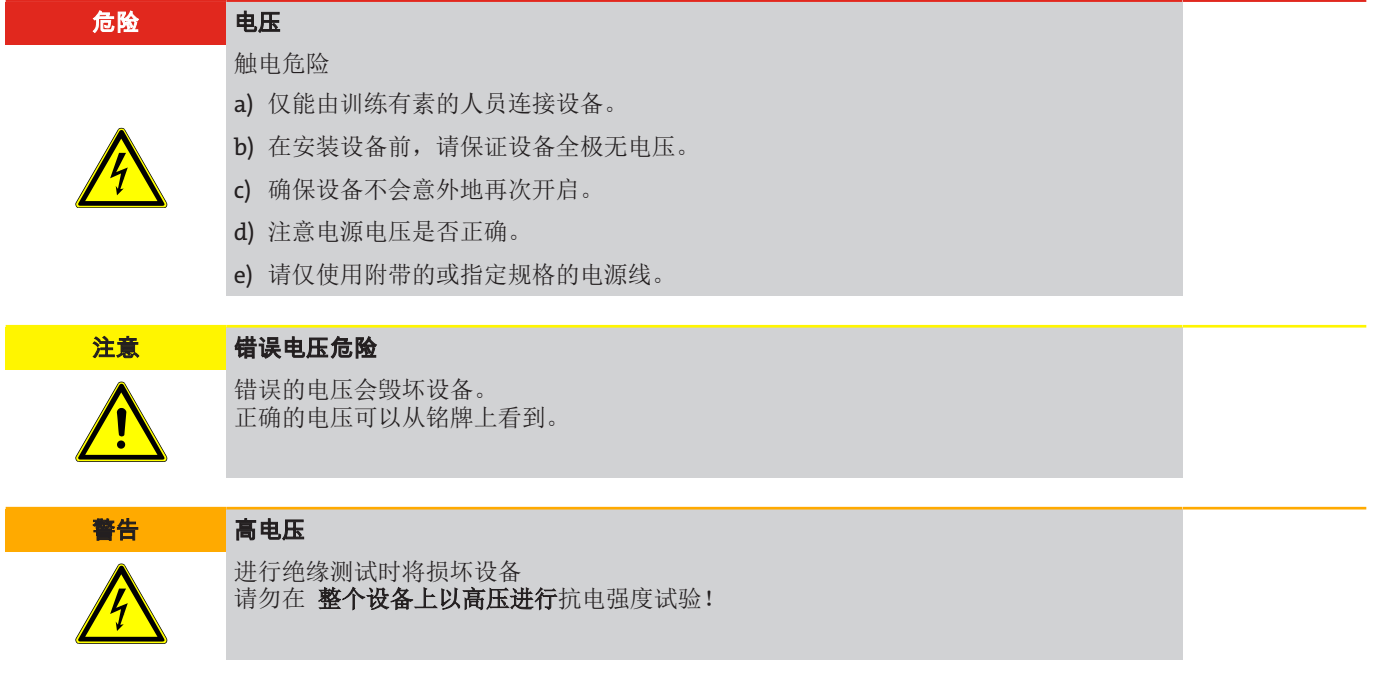

BÜNOx转换器配备了分别用于供电的DIN43650接头一个。以下给出了引脚分配。给定的数字对应于接头上的数字。 电源电压为230 V AC, 50/60 Hz或115 V AC, 50/60 Hz(见铭牌)。请将连接电缆的电缆截面敷设地适于设备的负荷(见技术 数据章)。

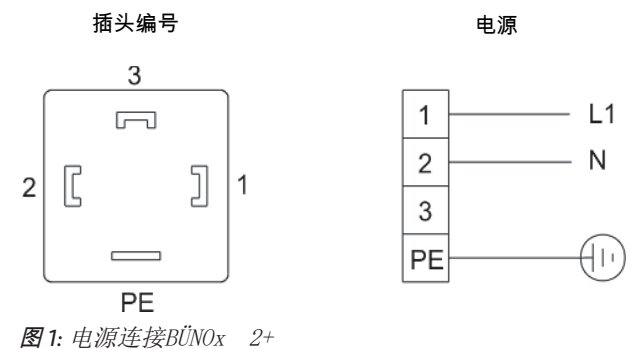

# <span id="page-9-0"></span>**3.4.2** 信号输入和输出

仅能由训练有素的专业人员执行线路连接。

请遵循当地法规。

请务必遵循技术数据中规定的限值。

设备的背面设有输入和输出信号插头。从下面的图中可以看出分配:

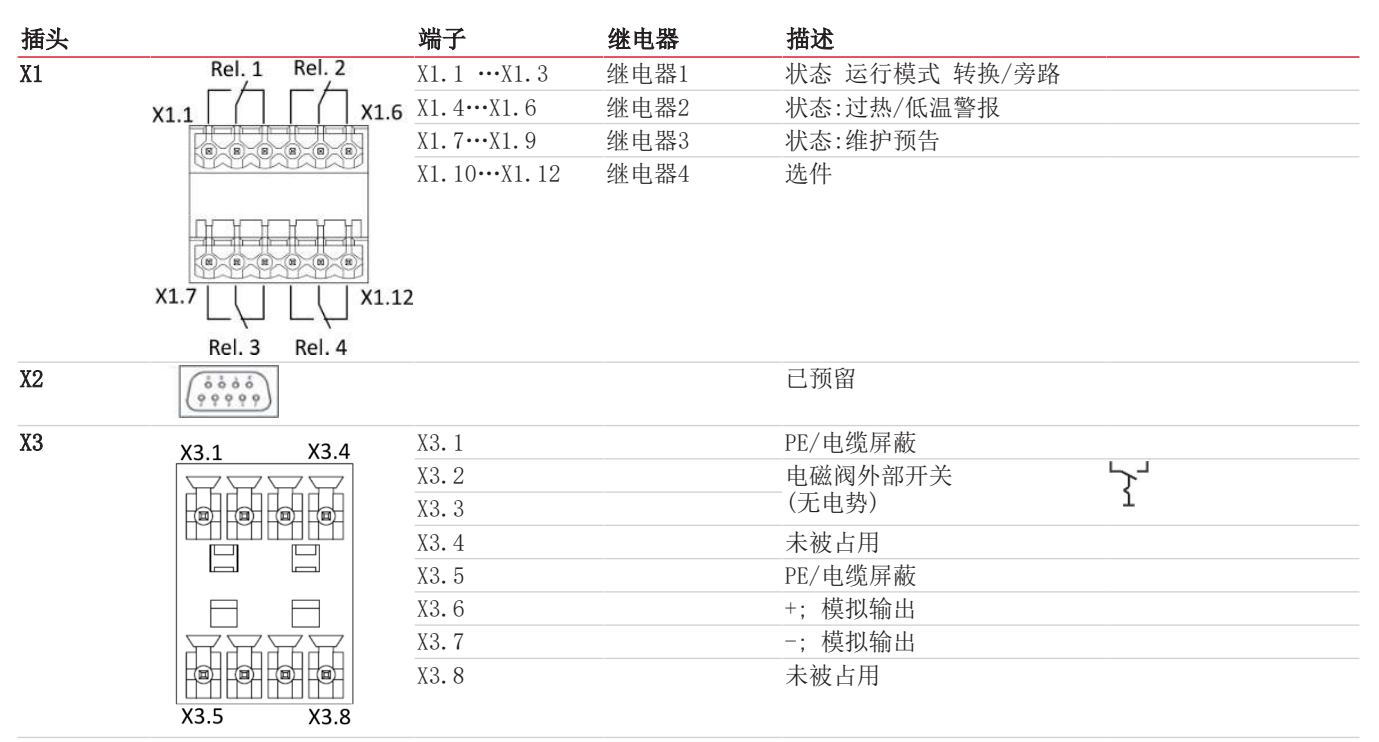

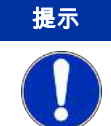

#### 提示 电磁阀的控制

旁通电磁阀的控制(仅在安装了选件时)既可外部通过连接器X3,端子X3.2和X3.3,又可 内部通过控制器菜单实现。

# <span id="page-10-0"></span>**4** 调试

在高度前,请检查确保,

– 正确地安装与密封了软管接头,

- 正确地安装了电气连接且没无损坏,
- 不得在其规格之外运行本设备,
- 转换器的部分都未被卸下,
- 环境参数与气体入口条件得以遵循,
- 为设备预接一个合适的样气预处理装置。
- 不得操作任何受损的设备。
- 请在操作和控制章节中熟悉BÜNOx 2+的菜单结构并执行以下步骤。
- 1. 请依[更换转换管](#page-21-0) [[>](#page-21-0) [页 20\]章](#page-21-0)节中描述般安装转换管。
- 2. 接通设备。
	- 将不带电磁阀的设备开启转换模式,将带电磁阀(选件)的设备开启旁路模式。前面板上相应的LED灯亮起。
	- 显示器上将显示已安装的软件版本(如d101)。
- 3. 只要尚未达到目标温度,此后,交替地闪烁温度与一个下列的状态消息: Bypa:该显示仅显示于带电磁阀(选件)的设备: 己手动配置旁路模式,继续至第4项。 cart: 转换管未被配置,设备未被加热,继续至第5项。 init: 转换管已被配置,设备开始加热,继续至第6项。
- 4. 请您如同主菜单(气路)中描述般设置"转换模式"。
	- 回到第3项。
- 5. 请您如同子菜单 NOx计算器章节中描述般选择转换管。
- 回到第3项。
- 6. 若您欲激活计算器,请确认oFFS和/或PPM和Fluu如在子菜单 NOx计算器章节中描述般。
- 7. 确保样气预处理系统工作正常,并打开气源。

# <span id="page-11-0"></span>**5** 操作和控制

# <span id="page-11-1"></span>**5.1** 正常模式

在正常模式下,在显示器上将显示当前的转换器温度。若计算器被激活时,通过按下按钮▼显示转换管的剩余使用时间。使用此 按钮,您可将显示翻页至下一个参数。此时,在值出现前,首先短暂显示参数类型,例如,CH1"为转换器上的温度,然后 .205'C"作为当前值。

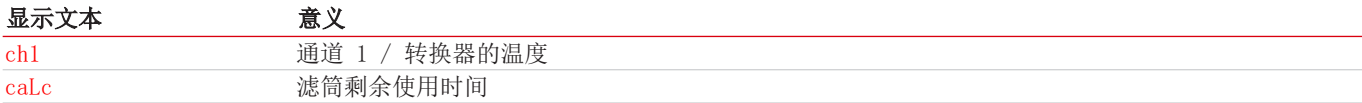

#### 可能的状态消息

总是只显示具有最高优先级的状态消息。表格以递增的优先级列出了消息

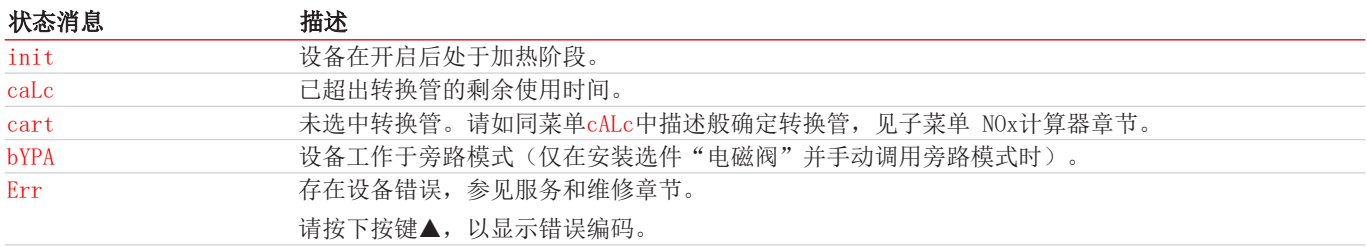

### 设备状态

状态被标示于状态输出X1处和前方的三个LED灯处:

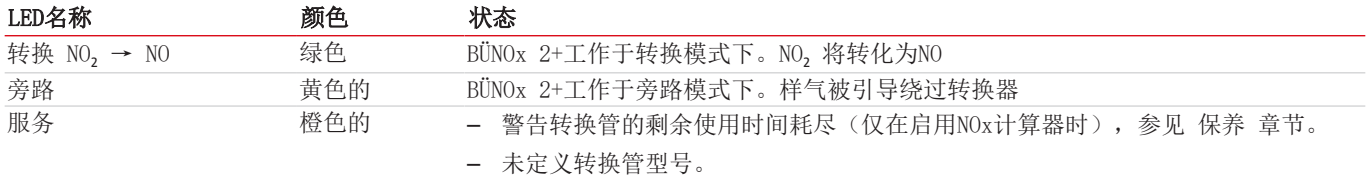

# <span id="page-11-2"></span>**5.2** 旁路模式

当设备配备了"电磁阀"选件时,才能使用旁路模式。在此情况下,设备在启动后,在初始化阶段处于此种模式下,并在达到转 换温度时,切换至转换模式。

此外,旁路模式适用于维护时,如更换转换管时。从转换模式切换至旁路模式可通过菜单 (dir → bypa) 或外部通过切换输入实 现。

当设备长时间运行于 旁路 操作模式下,我们推荐采用以下步骤:

- 1. 将转换温度降低至100 °C。由此,可延长转换管的寿命。
- 2. 以空气或惰性气体冲洗转换管。保持冲洗时间短,不超过几分钟。过长的空气冲洗时间将显著降低管的使用寿命。
- 3. 然后请接通旁路模式。

LED灯,BYPASS"闪烁, LED灯 ,,CONVERSION NO, → NO"不闪烁。同时, 相应的信号被设定在状态输出端。仅当通过菜单接通旁路 模式时,显示器额外地于显示当前温度与状态显示,bypa"间切换。

为安全起见,该操作模式的优先级高于正常运行;即:

- 当通过外部控制进行切换时,也可如此将设备重置为"转化"模式。不可能通过控制器菜单手动重置。
- 同样地适用于手动开启旁路模式的情况。在此情况下,不可能通过信号输入(如从控制室中)外部重置。 由此防止在更换转换管时,意外地将样气导过转换管。

# <span id="page-12-0"></span>**5.3** 操作**BÜNOx 2+**控制器

# <span id="page-12-1"></span>**5.3.1** 就操作原理的简要阐释

### 就操作原理的简要阐释:

仅需通过5个按键操作。它们有以下功能:

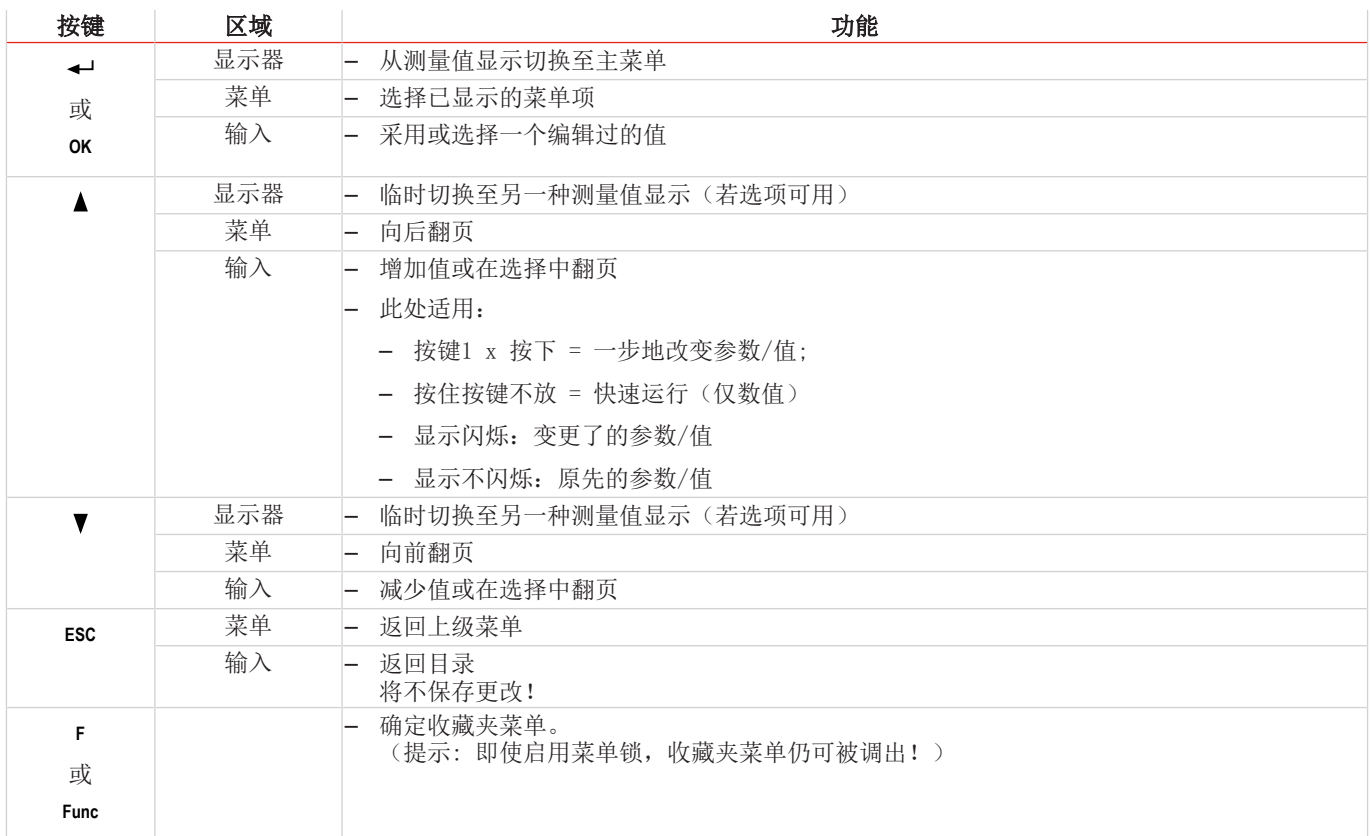

# <span id="page-12-2"></span>**5.3.2** 菜单锁定

为了防止意外改变设备的设置,可锁定某些菜单。为此目的,必需确立代码。您如何设定或取消菜单锁定,见菜单项 toP > LOc下的菜单"全局设置" (toP) 。

交付时,未开启菜单锁定且所有菜单项可用。

当开启菜单锁时,若未输入正确的密码,只有下列项目可见:

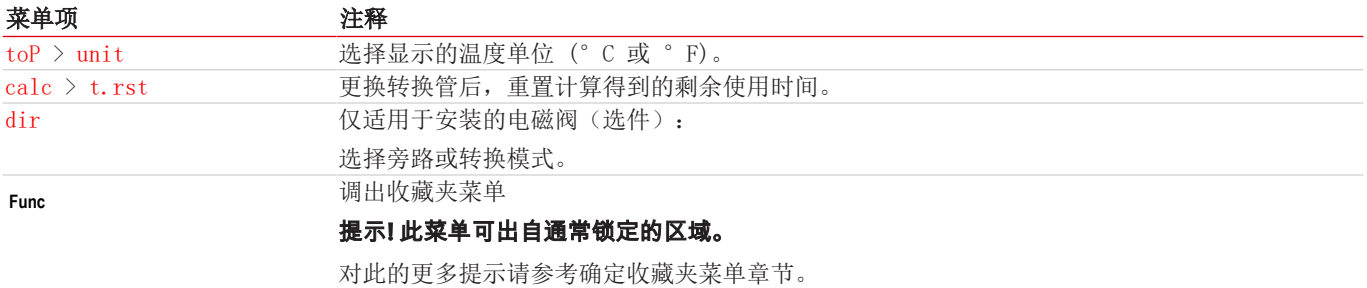

# <span id="page-13-0"></span>**5.3.3** 菜单概览

若您在正常模式下按下OK键,当开启菜单锁定时,在显示器上显示提示输入code。以按键▲和▼输入正确的代码并按下OK。 输入不正确或无输入时,不可取消菜单锁,您不能使用所有菜单项。 若您忘记了密码,请随时输主代码287入菜单,以禁用菜单锁定。 菜单结构的概览见下图。

若已进行相应的设置或存在状态消息,浅色项才得以显示。

标准出厂设置和设置区域于概览中以及在相应的菜单项中给出。出厂预设适用,除非另有约定。

您可以按下按键ESC中断输入与菜单选择,不对其保存。

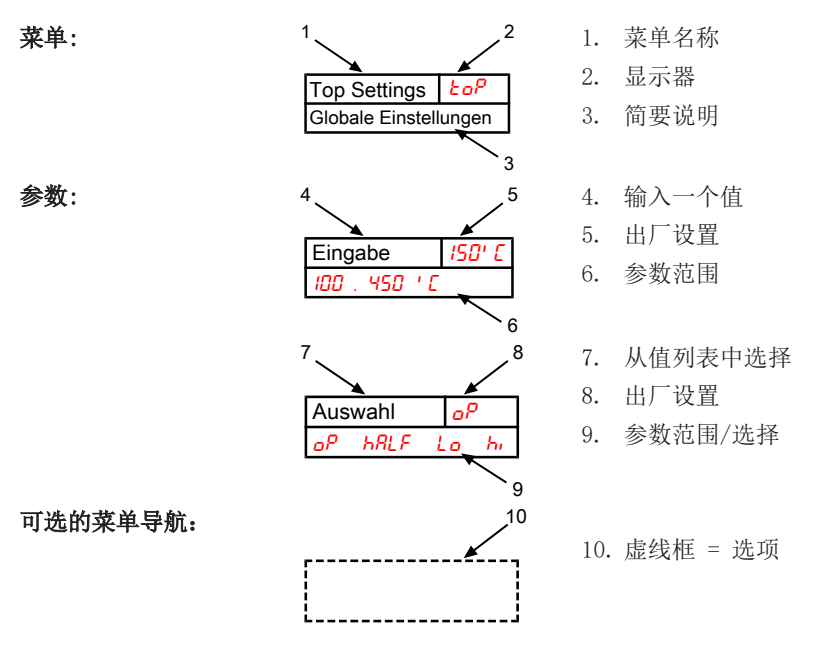

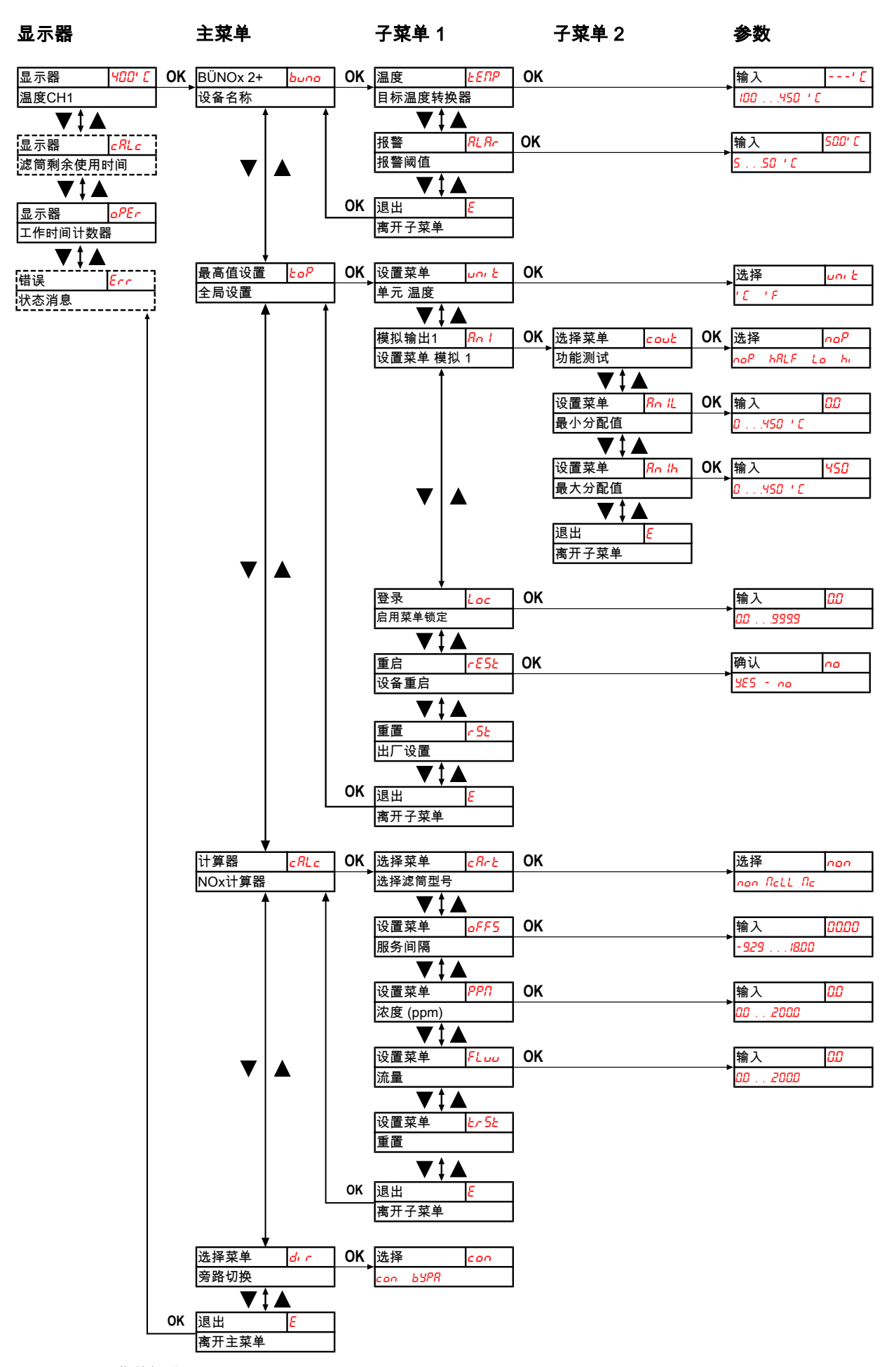

图 *2:* 显示器和菜单概览

# <span id="page-15-0"></span>**5.3.4** 主菜单

在主菜单中,下列项可用:

#### **NOx**转换器 **BÜNOx 2+ (buno)**

显示 → buno

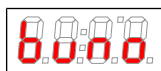

从此处可到达设定转换器的目标温度和容差范围(报警阈值)。

# 全局设置(**ToP**设置)

显示 → toP

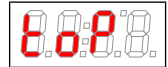

在此菜单中,将对BÜNOx 2+进行全局设置。

# **NOx**计算器 **(calc)**

显示 → cALc

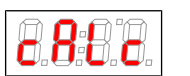

在此菜单中,将对BÜNOx 2+进行全局设置,如转换管类型,服务间隔,浓度或流量。

### 气路 **(dir)**

此菜单仅适用于安装电磁阀(选件)。其中无其他的子菜单。您可在此直接选择气路/运行模式。

显示 → dir

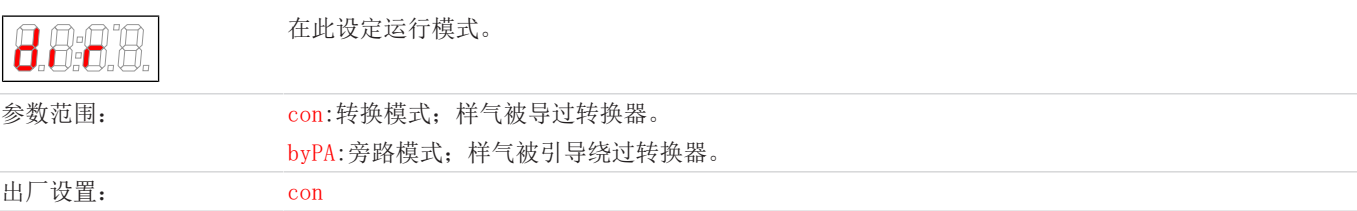

#### 退出主菜单

显示→ E

1-0

选择该项,将返回到显示模式。

# **5.3.4.1** 子菜单 **BÜNOx 2+**

### 转换器的目标温度

显示 → buno → temp

8888

此设定为转换器温度设目标值。

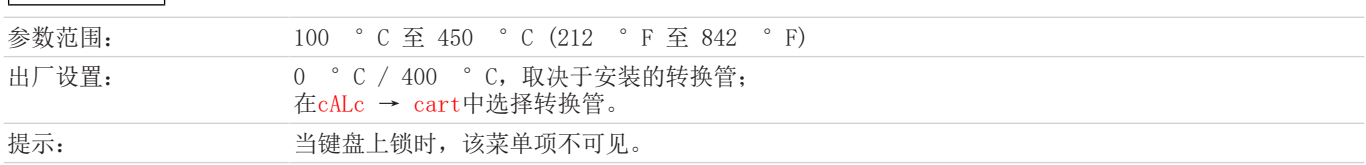

#### 报警阈值 **(Alarm)**

显示 → buno → ALAr

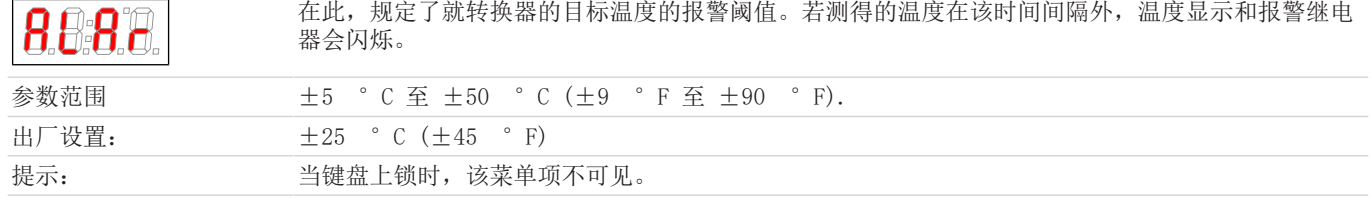

### 退出子菜单 **1**

显示 → 子菜单 → E

通过选择,返回到主菜单。

# **5.3.4.2** 子菜单全局设置

#### 单元温度

显示 → to $P$  → unit

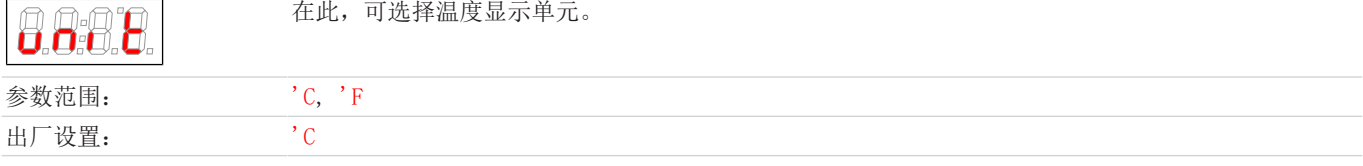

### 模拟输出

显示 → to $P$  → An1

8.89.0

在此子目录中,将设定模拟输出 1,见 子菜单 2 (模拟输出 1) 章节。

提示: 当键盘上锁时,该菜单项不可见。

### 菜单锁定

如果你想防止未经授权的访问菜单,输入锁码的值。为此,只有输入正确的密码,才能达到某些菜单项。

显示 → toP → Loc

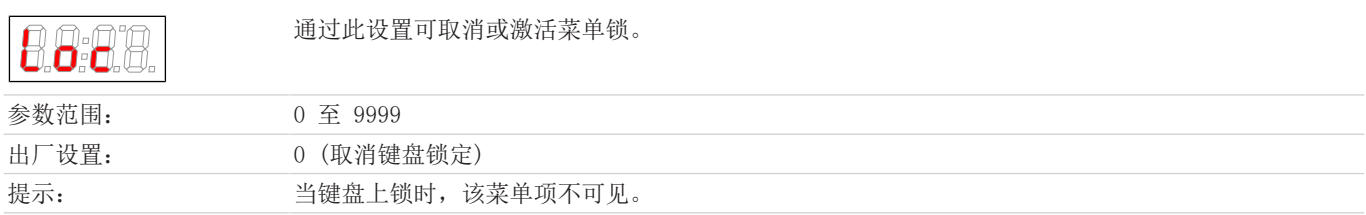

### 重启

显示 → to $P$  → rESt

 $(rESt = 1 \t\t\mathbb{E} \cdot \hat{E})$ 

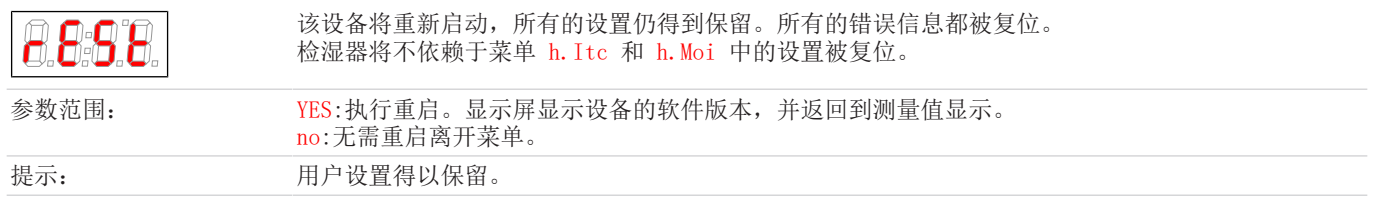

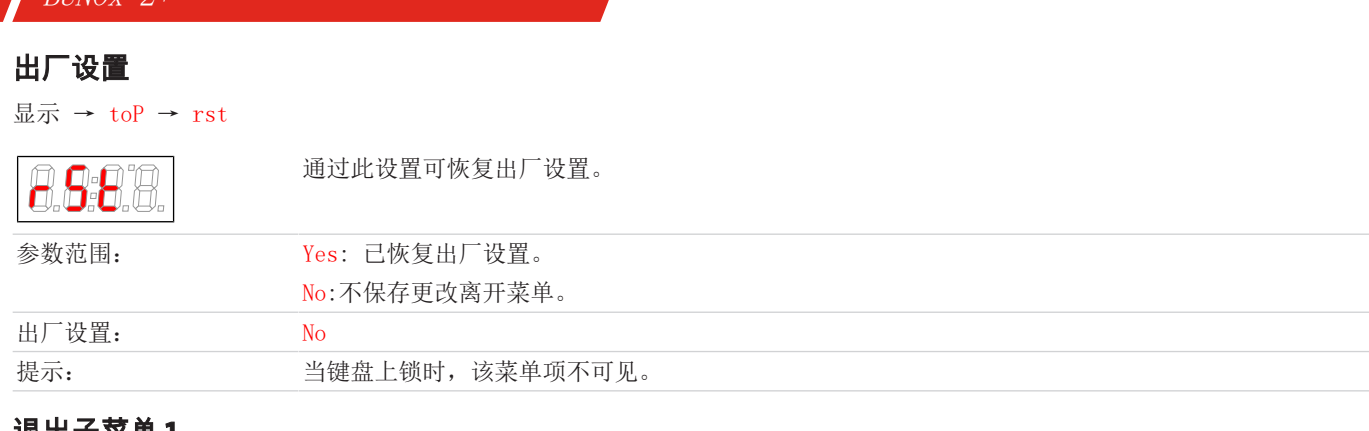

### 退出子菜单 **1**

 $B^{\dagger}$ *NOv*  $2$ <sup>+</sup>

显示 → 子菜单 → E

Я

通过选择,返回到主菜单。

# **5.3.4.2.1** 子菜单模拟输出 **1**

在模拟输出端,给出转换管的实际温度。

### 信号行为

在正常模式下(noP), 在测量点给出实际温度。为了测试, 恒定值hi, Lo或hALF可被生成。在此, 在模拟输出端有一个恒定的信号 等候处理,其值在表中给出。

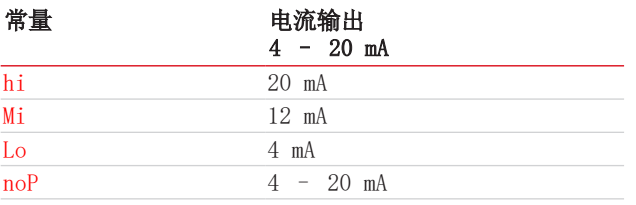

在测试完信号行为后,请务必调至正常模式(noP)。

显示 → toP → An1 → cout

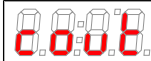

在此设置中,将确定如何模拟输出。

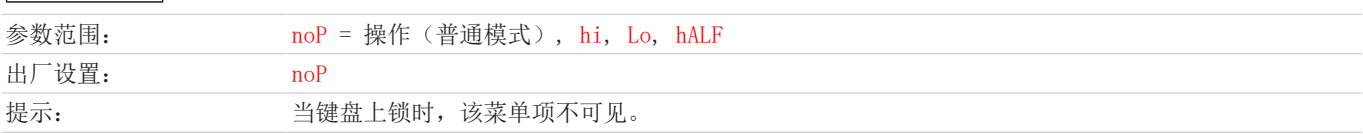

### 最小值

**RRA** 

显示 → to $P$  → An1 → An1L

在此设置中,最小(温度值)被分配,该值对应于初始值4 mA或 0V。

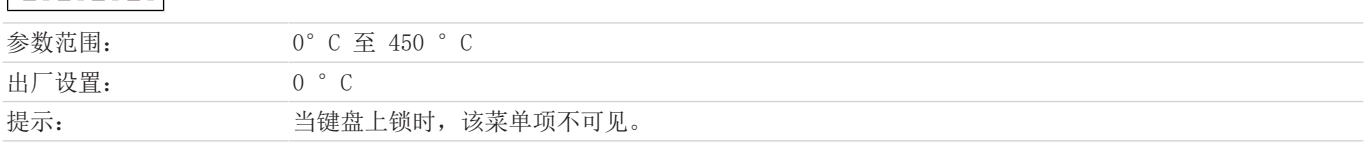

### 最大值

显示 → toP → An1 → An1h

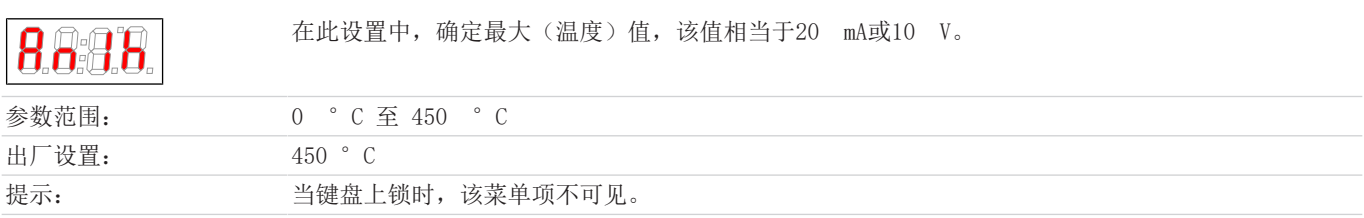

# **5.3.4.3** 子菜单 **NOx**计算器

在子菜单cALc中,须选择所使用的转换管。选择对转换器的目标温度的规格有影响。请务必确保您的输入在这一点上与实际使用 的转换管相匹配。否则,将损坏或损毁转换管。

此外,NOx计算器基于存储的标准曲线计算转换管的剩余使用时间。当达到使用寿命时,将产生一个服务请求。因为转换管的使用 寿命取决于进程或气体条件,您可以影响时间间隔。

通过参数oFFS您可以指定的时间(月.日)缩短或延长时间间隔。正值将延长、负值将缩短维护间隔。

另外,您也可给出样气条件,在计算剩余使用时间时,须加以考虑。请在参数PPM和FLUU中为流量和样气浓度给出对应的值。 若设置了oFFS和/或PPM和FLUU,计算器被激活。

#### 转换管类型

8888

显示 → cALc → cArt

在此菜单中,选择转换管。选择须与实际安装的转换管型号一致。

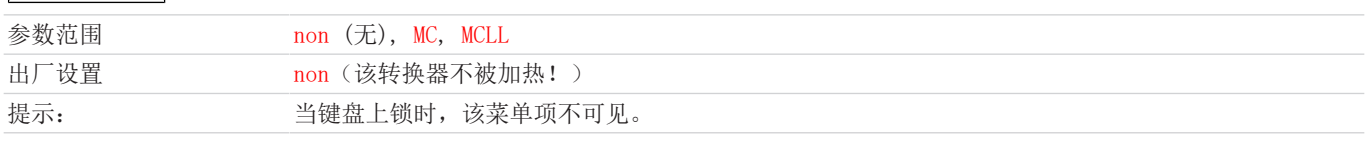

当改变参数时,转换器的目标温度将有所调整,设备将重新启动。

#### 服务间隔

显示 → cALc → oFFS

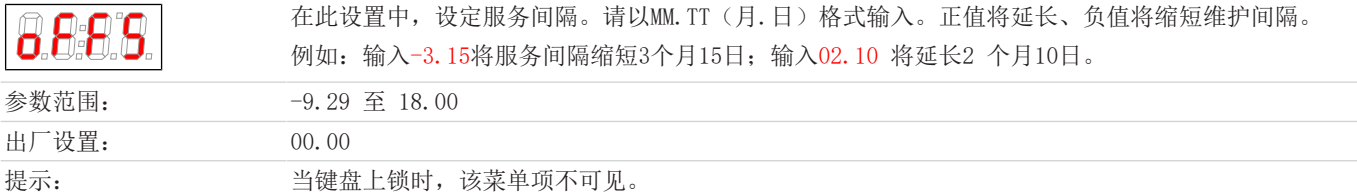

#### 浓度

显示 → cALc → PPM

**A A A A** 

在此设置中,确定哪些样气的NO2浓度将被顾及以计算转换管的剩余使用时间。

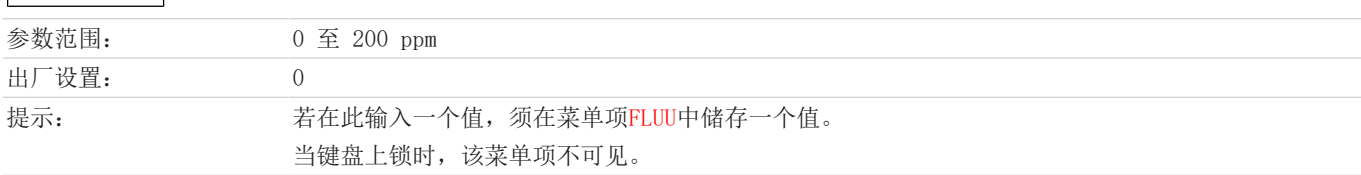

#### 流量

显示 → cALc → FLuu

**ARAA** 

在此设置中,确定哪些样气的流量将被顾及以计算转换管的剩余使用时间。

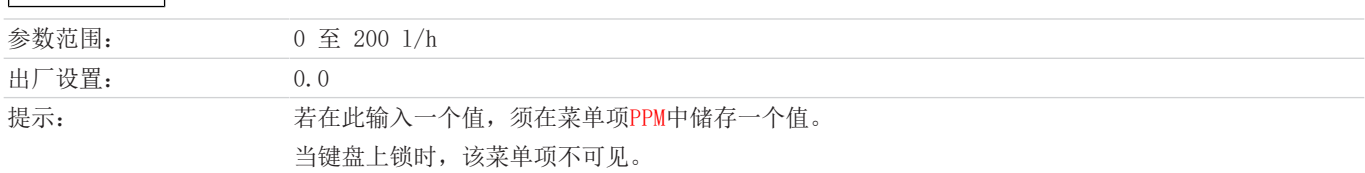

#### 重置剩余使用时间

显示 → cALc → t.rst

r O⊡ П

通过此设置可恢复计时器的设置,以计算转换器的剩余使用时间。

参数范围: 无参数, 按下OK直接重置管的剩余使用时间。

# <span id="page-19-0"></span>**5.3.5** 确定收藏夹菜单

以按键F或Func (功能键) 您可确定一份收藏夹菜单, 以后只需轻轻一按即可到达。

- 请调用您欲设为收藏的菜单。此菜单是否可被锁定并不重要。
- 请您按功能键的时长大于3 s。 当前的菜单已确定为收藏。在显示器上短暂地出现消息FunC。

– 以ESC或E (Exit)回到显示。

若您欲调用收藏夹菜单,请按下F或Func键。

提示**!** 即使启用菜单锁,收藏夹菜单仍可被调出。

# <span id="page-20-0"></span>**6** 保养

### 维护和修理

进行维护和修理工作时,须注意以下几点:

- 必须由比勒授权的人员进行设备维修工作。
- 仅进行在操作和安装说明书中描述的改造、维护与安装工作。
- 仅使用原装备件。
- 请勿安装已损坏的或有缺陷的备件。如有必要,请在安装前进行目视检查,以检查备件是否有明显损坏。

在进行任何类型的维护工作时,必须遵守使用国家相关的操作规程和安全指令。

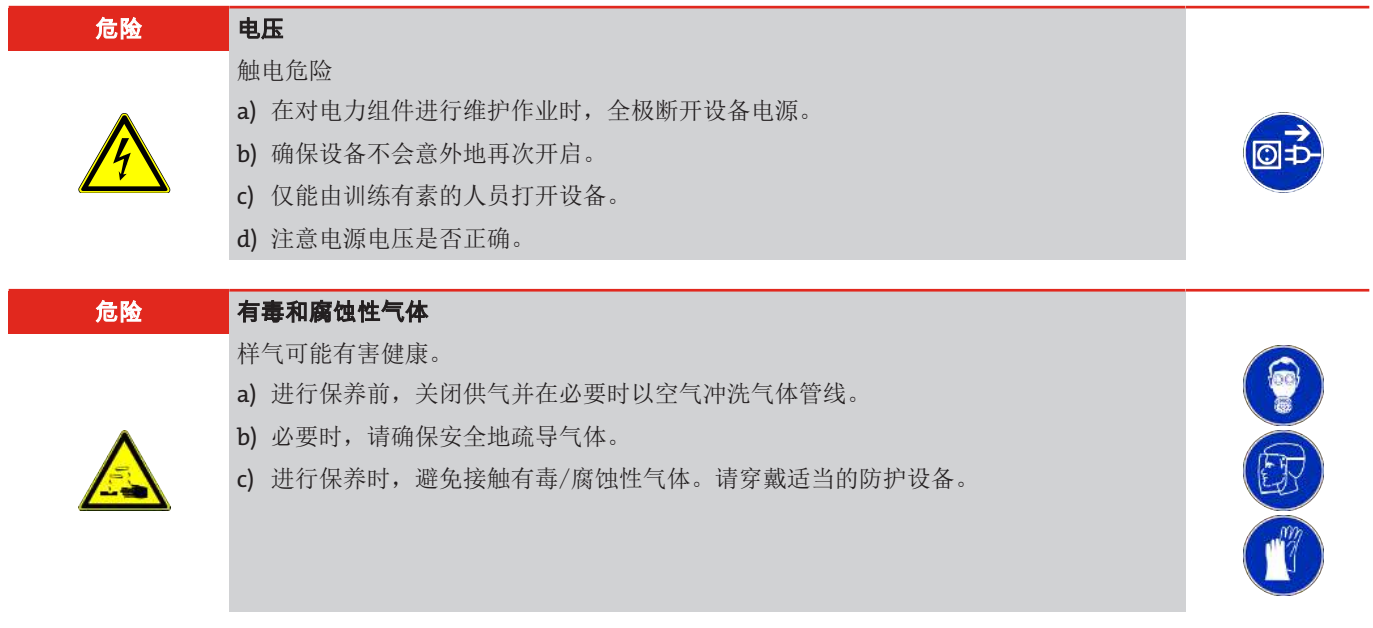

# <span id="page-20-1"></span>**6.1** 更换微型保险丝

#### – 通过从电源电压松开插头断开设备!

- 取下保护外壳。保险丝位于主板上。
- 取下保险丝座的绝缘帽。
- 更换保险丝,再次盖上绝缘帽。
- 通过插上插头再次恢复电源供应。

# <span id="page-21-0"></span>**6.2** 更换转换管

#### 危险 设备及转换管上的灼热的表面 **(**高达**450 °C)**。

触碰外壳/转换管可能导致严重烧伤。

ðð因为风扇不再运行,设备/转换器的温度首先继续上升!

- b) 请长时间地冷却设备 (至少1 h)
- c) 在抓取前,佩戴合适的防护手套并保护免受灼热转换管的伤害。

当低于所需的NO, => NO转化度时, 请更换转换管。可不用工具在短时间内更换转换管。我们推荐, 在更换转换管前, 关闭设备并 长时间地冷却设备,至少1 h。由此减少了烧伤危险。原则上,也可在加热的设备上更换转换管。

#### 更换转换管的步骤:

- 停止进样气(如开启旁路模式)。
- 在开启转换管塞时,须确保,气路中无有毒的或危险的气体或组分(例如,事先以惰性气体或空气冲洗气路)。
- 将设备前面板上的密封帽向左拧,直到到达螺纹端部为止。

a) 请关闭设备。

- 小心地拉出带转换管的密封帽。
- 必要时冷却转换管。
- 从密封帽中小心地拉出转换管(佩戴防护手套)。
- 从密封帽上取下2个O型圈。
- 清洁密封表面。
- 为新的O型圈轻轻涂上高温脂(O型圈和油脂在供货范围内)
- 为新的转换管装备密封件与O型圈。
- 必要时,除去密封件和管上的油脂残留物。
- 将转换管小心地推入密封帽中去。
- 将转换管小心地推入反应器开口中并将密封帽向右拧,直至螺纹底端。

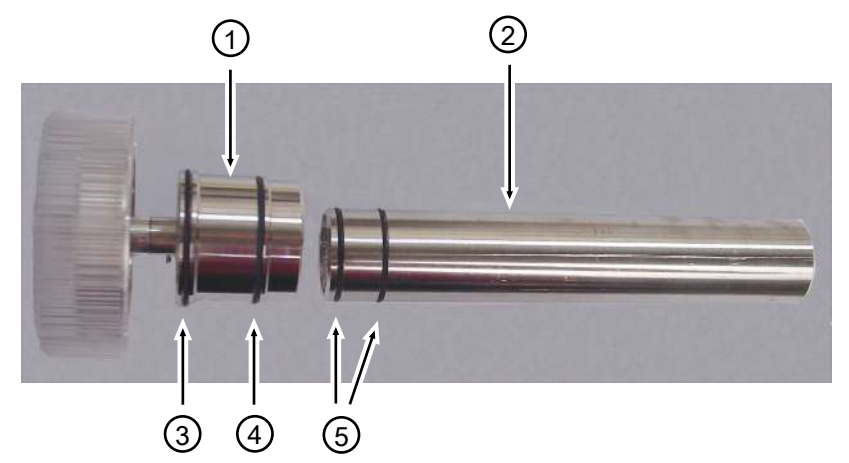

图 *3:* BÜNOx转换管与带O型圈的密封件

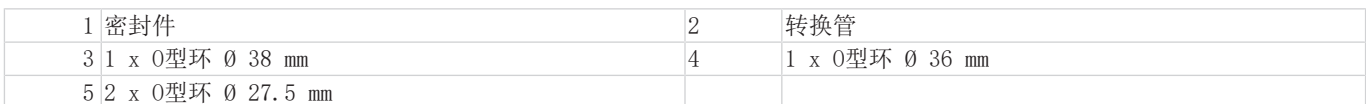

– 若NOx计算器被启用,将其重置(菜单: CaLC → t.rSt)

#### 插入新的转换管后,须预热30分钟,以将冷管加热到目标温度。

#### 提示 污染

更换转换管时,请注意卫生。在再次使用设备时,管上的(如因油脂)的污染可能导致

CO, CO2产物。

我们推荐在再次开启后,用惰性气体或空气冲洗转换管数分钟

# <span id="page-22-0"></span>**7** 服务和维修

若操作过程中发生错误,在此章节中,您可找到就故障诊断和消除的提示。

必须经由比勒授权人员进行设备维修。

若您有任何疑问,请联系我们的客服:

#### 电话: +49-(0)2102-498955 或您当地的销售代表

有关我们的维护和调试个性化服务的更多信息,请访问 [https://www.buehler-technologies.com/service](https://www.buehler-technologies.com/de/analysen-technik/service/)。 若在消除故障并接通电源后仍不能正常工作,须由制造商检查该设备。为此,请以合适的包装将设备发送至:

Bühler Technologies GmbH

- Reparatur/Service -

Harkortstraße 29

40880 Ratingen

#### Deutschland

请将填写并签署好的RMA-去污声明附入包装。否则您的维修委托将不予处理。 该表格位于本手册的附录中,但也可通过e-mail另行索取:

service@buehler-technologies.com.

# <span id="page-23-0"></span>**7.1** 故障诊断与排除

若出现错误,将在显示器上显示"Err" 。通过按下"▲"键,显示错误编号。 发生故障后,将显示错误消息,直到设备重新启动,或通过按下"Func"键确认了错误。仅当故障条件不存在时,才能确认。 原因/补救:下面列出了各错误最可能的原因和应对措施。若上述措施不能奏效,请联系我们的客服:

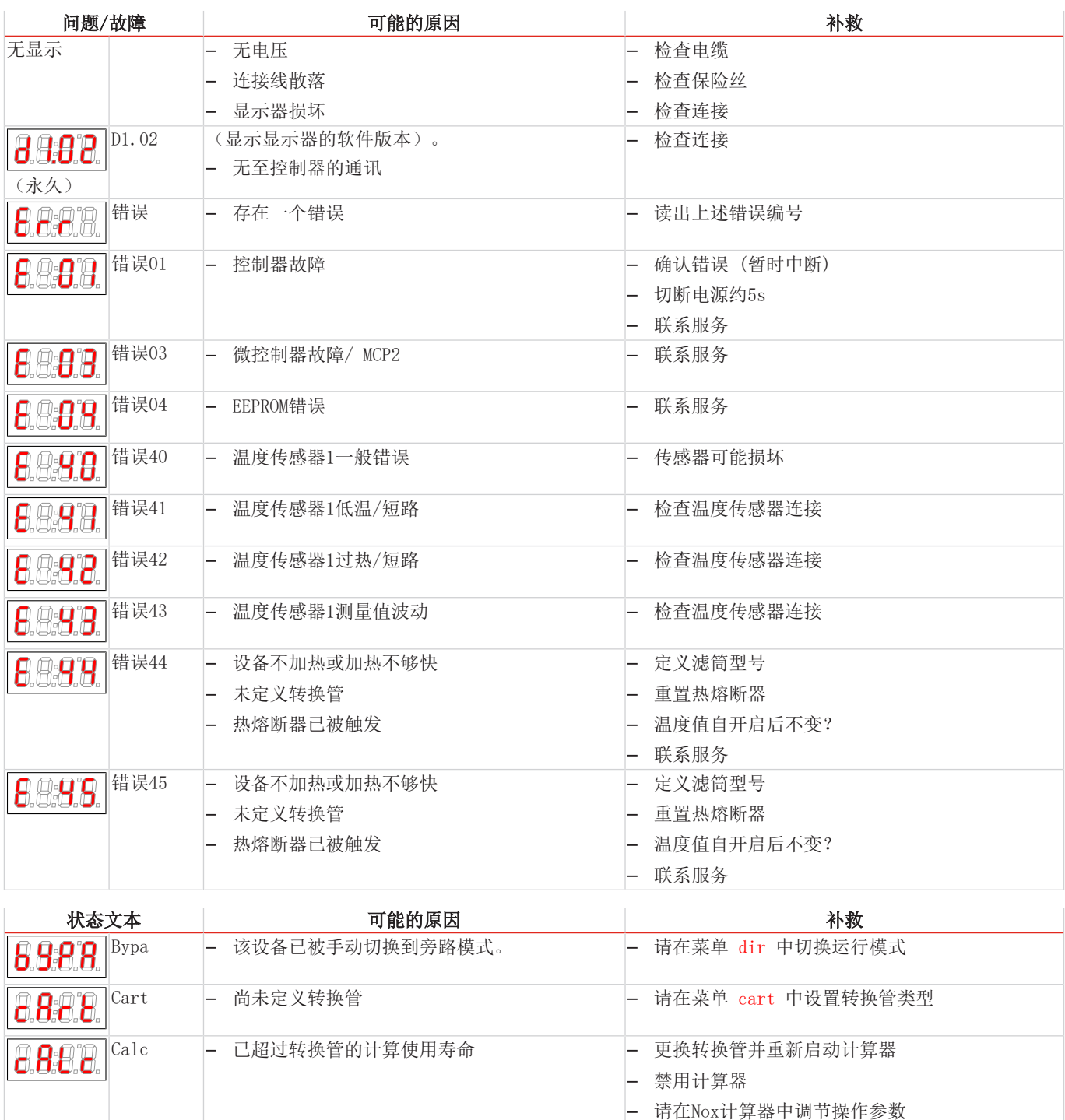

init |- 设备处于加热阶段。 – – – – – – – 请等候, 直到转换管被加热至目标温度

R n D.

# <span id="page-24-0"></span>**7.2** 替换件

订购零配件时请注意设备型号和序列号。 附件及设备的升级见参数表或产品目录表。 建议随泵同时订购以下备件:

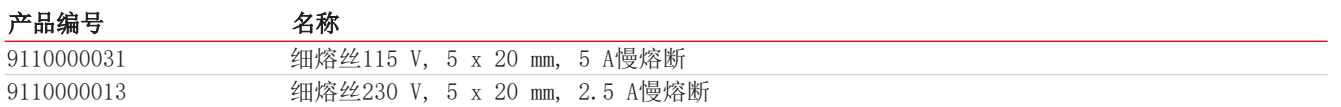

# <span id="page-24-1"></span>**7.2.1** 耗材和附件

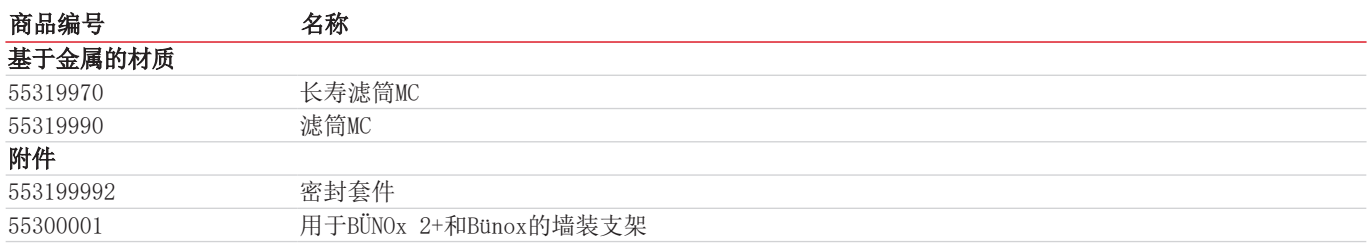

<span id="page-25-0"></span>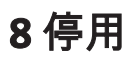

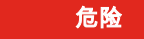

### 危险 设备及转换管上的灼热的表面 **(**高达**450 °C)**。

触碰外壳/转换管可能导致严重烧伤。

- a) 请关闭设备。
- ðð因为风扇不再运行,设备/转换器的温度首先继续上升!
- b) 请长时间地冷却设备 (至少1 h)
- c) 在抓取前,佩戴合适的防护手套并保护免受灼热转换管的伤害。

若应将设备彻底停用(如为了进行维护),请如下述进行(也请参见维护章节):

- 停止进样气。
- 拔下设备的电源插头。
- <span id="page-25-1"></span>– 以空气或惰性气体冲洗转换管数分钟。

# **8.1** 报废

在废弃处理产品时,必须遵守适用的国家法律法规。请以对健康和环境不产生危害为原则进行废弃处理。 对于Bühler Technologies GmbH的产品,被划掉的带轮垃圾桶的符号指向欧盟 (EU) 内电气和电子产品的特殊废弃处理说 明。

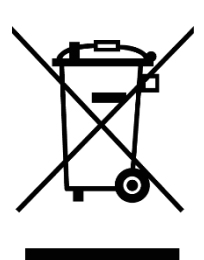

被划掉的垃圾桶的符号表示标有它的电器电子产品必须与生活垃圾分开处理。必须作为废弃的电气和电 子设备妥善处理它们。

Bühler Technologies GmbH很乐意废弃处理带有此标签的设备。为此,请将设备寄送到以下地址。

我们在法律上有义务保护我们的员工免受受污染设备造成的危险。因此,我们恳请您理解,只有在设备不含任何刺激性、腐蚀性 或其他对健康或环境有害的物料的情况下,我们才能废弃处理您的旧设备。对于每个废弃的电气和电子设备,必须填写"RMA ——去污表格和声明"表格,它可在我们的网站上找到。填妥的表格必须贴于包装外部的明显位置。

如需退回废弃电气和电子设备,请使用以下地址:

Bühler Technologies GmbH WEEE Harkortstr. 29 40880 Ratingen Germany

另请注意数据保护规则,您自己有责任确保您退回的旧设备上没有个人数据。因此,请确保在归还之前从旧设备中删除您的个人 数据。

# <span id="page-26-0"></span>**9** 附录

# <span id="page-26-1"></span>**9.1** 技术规格

### 常规信息

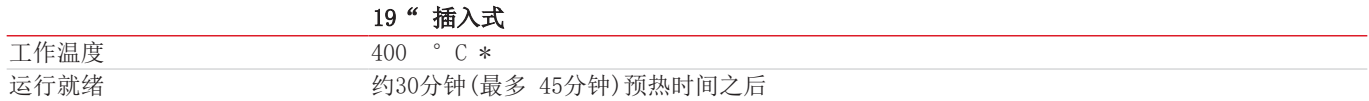

\* 视转换器材料而定

# 气体输入条件

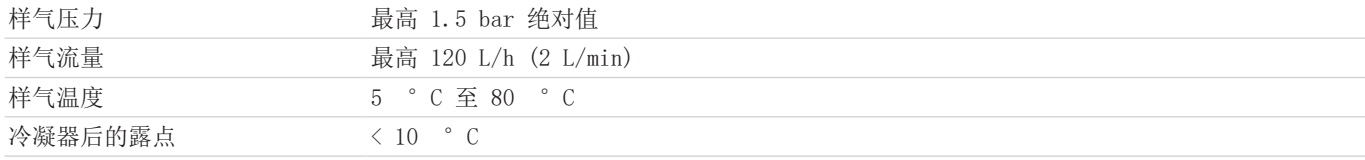

#### 环境条件

#### 运行中

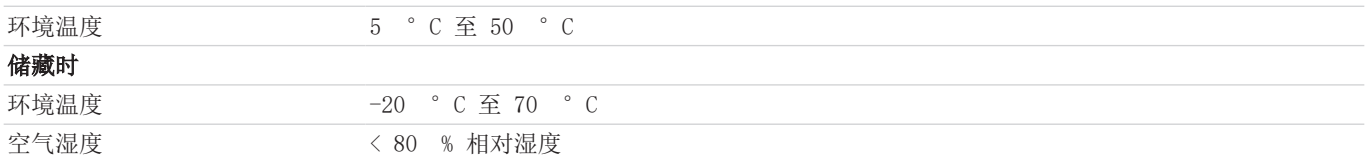

### 电气规格

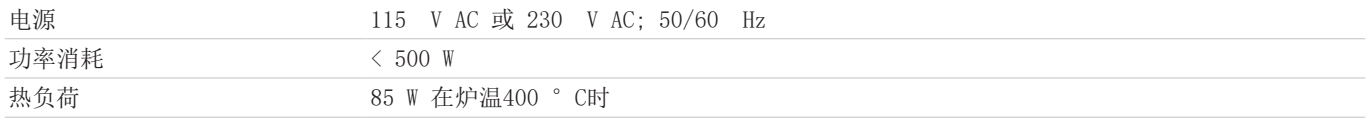

# 信号输入和输出

#### 状态输出:

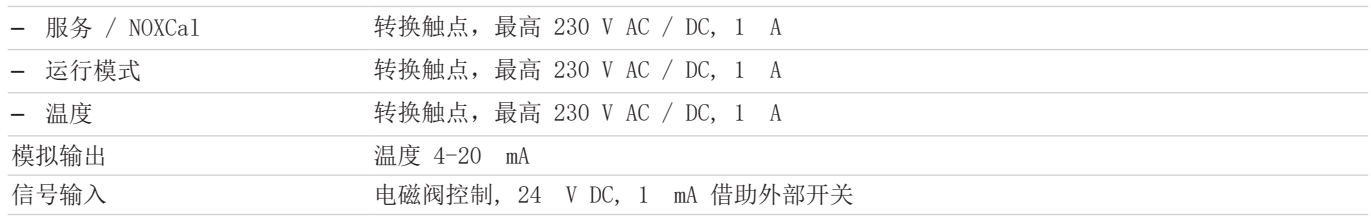

### 建构规格

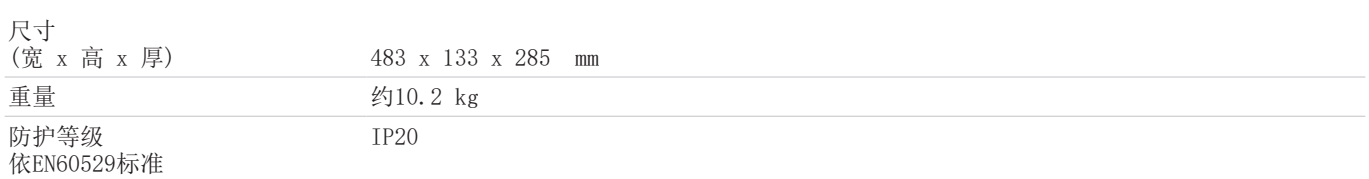

### 反应器滤芯

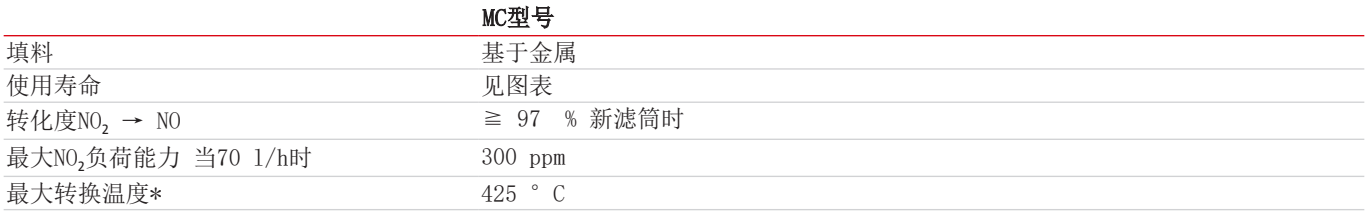

\* 在滤筒几乎耗尽,转化度低于95 %时,您才应该增加转换器的温度。

### 使用寿命(实验室模式)

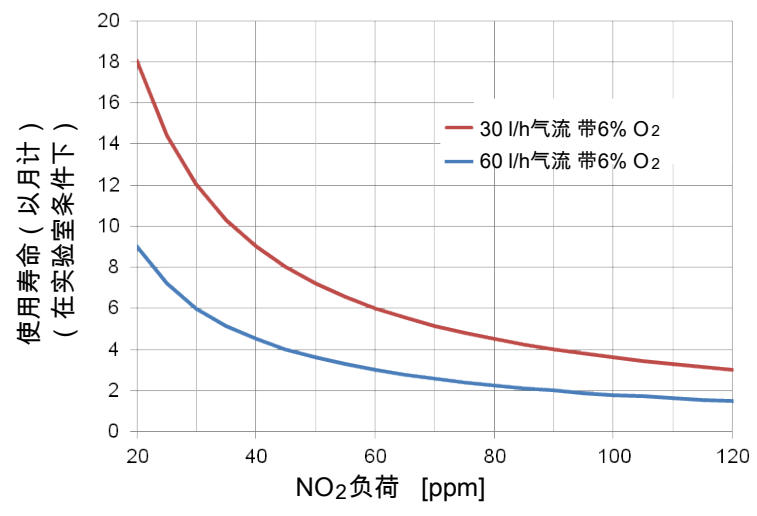

图 *4:* 在实验室条件下的转换管使用寿命图

显示的是标准滤筒MC的使用寿命。

当使用长寿滤筒时,使用寿命可显著提升。

在实验室条件下得出该值。运行时的实际使用寿命可能有偏差。

# <span id="page-28-0"></span>**9.2** 尺寸

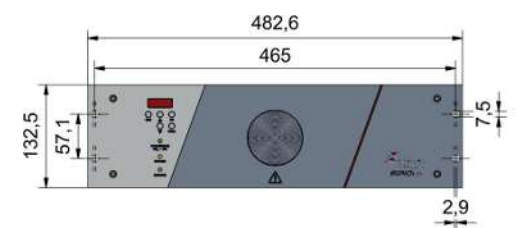

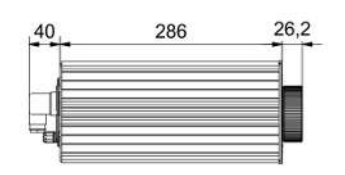

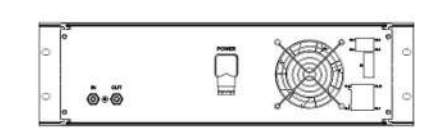

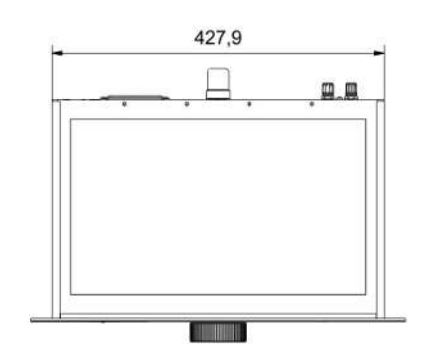

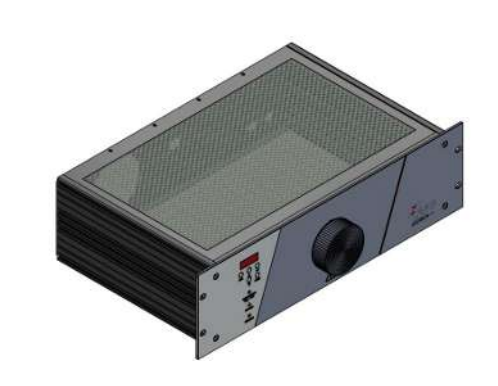

# 选件墙装支架

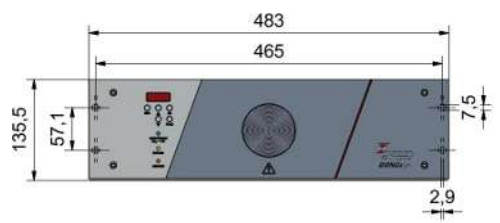

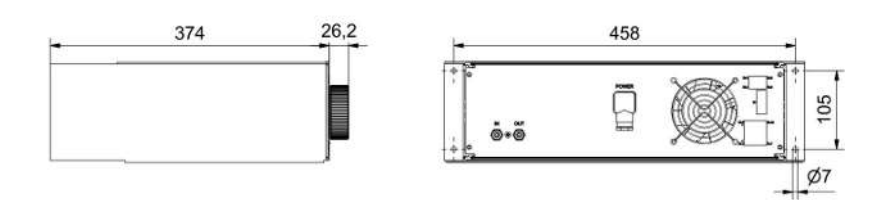

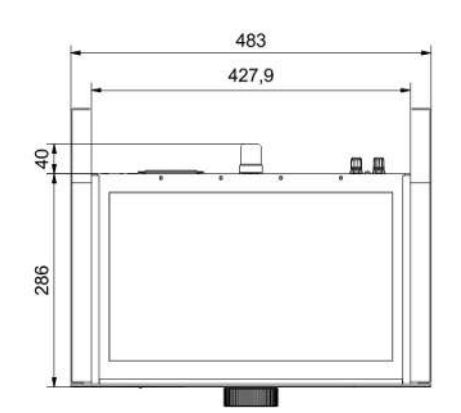

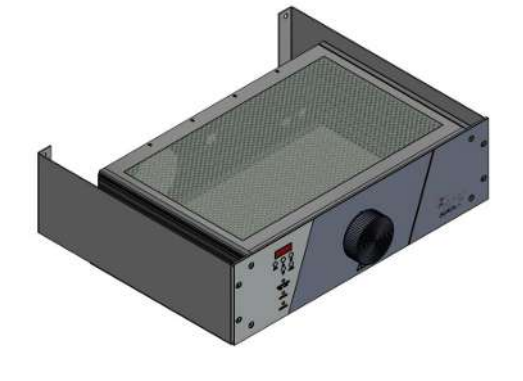

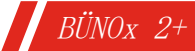

<span id="page-29-0"></span>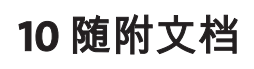

- 符合性声明KX550013
- RMA -去污声明

# EU-Konformitätserklärung **EU-declaration of conformity**

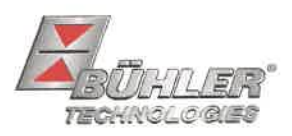

Hiermit erklärt Bühler Technologies GmbH, dass die nachfolgenden Produkte den wesentlichen Anforderungen der Richtlinie Herewith declares Bühler Technologies GmbH that the following products correspond to the essential requirements of Directive

#### 2014/35/EU (Niederspannungsrichtlinie / low voltage directive)

in ihrer aktuellen Fassung entsprechen.

in its actual version.

Folgende Richtlinie wurde berücksichtigt:

The following directive was regarded:

#### 2014/30/EU (EMV/EMC)

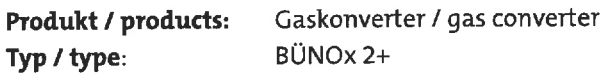

Das Betriebsmittel dient zur Überwachung der anfallenden Stickoxide bei der Verbrennung fossiler Brennstoffe.

The equipment is used for the detection of nitrogen dioxides produced by combustion fossil fuels.

Das oben beschriebene Produkt der Erklärung erfüllt die einschlägigen Harmonisierungsrechtsvorschriften der Union:

The object of the declaration described above is in conformity with the relevant Union harmonisation legislation:

EN 61010-1:2010/A1:2019/AC:2019-04 EN 61326-1:2013

Die alleinige Verantwortung für die Ausstellung dieser Konformitätserklärung trägt der Hersteller. This declaration of conformity is issued under the sole responsibility of the manufacturer.

Dokumentationsverantwortlicher für diese Konformitätserklärung ist Herr Stefan Eschweiler mit Anschrift am Firmensitz. The person authorized to compile the technical file is Mr. Stefan Eschweiler located at the company's address.

Ratingen, den 17.02.2023

Stefan Eschweiler Geschäftsführer - Managing Director

**Frank Pospiech** 

Geschäftsführer **Managing Director** 

# UK Declaration of Conformity

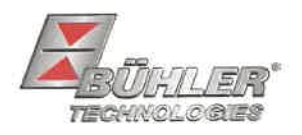

The manufacturer Bühler Technologies GmbH declares, under the sole responsibility, that the product complies with the requirements of the following UK legislation:

#### **Electrical Equipment Safety Regulations 2016**

The following legislation were regarded:

#### Electromagnetic Compatibility Regulations 2016

Gas converter Product: BÜNOx 2+ Type:

The equipment is used for the detection of nitrogen dioxides produced by combustion fossil fuels.

The object of the declaration described above is in conformity with the relevant designated standards:

#### EN 61010-1:2010/A1:2019/AC:2019-04

EN 61326-1:2013

Ratingen in Germany, 17.02.2023

Stefan Eschweiler **Managing Director** 

**Frank Pospiech** 

**Managing Director** 

# RMA-Formular und Erklärung über Dekontaminierung RMA-去污表格和声明

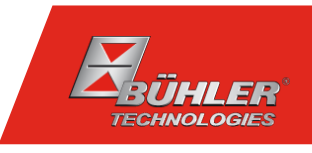

RMA-Nr./ 商品退货 授权号码

Die RMA-Nr. bekommen Sie von Ihrem Ansprechpartner im Vertrieb oder Service. Bei Rücksendung eines Altgeräts zur Entsorgung tragen Sie bitte in das Feld der RMA-Nr. "WEEE" ein./ 从销售或服务处的联系人那里可获得商品退货 授权(RMA)号码。 当寄还旧设备以废弃处理时,请于RMA号码栏中输入"WEEE"。

Zu diesem Rücksendeschein gehört eine Dekontaminierungserklärung. Die gesetzlichen Vorschriften schreiben vor, dass Sie uns diese Dekontaminierungserklärung ausgefüllt und unterschrieben zurücksenden müssen. Bitte füllen Sie auch diese im Sinne der Gesundheit unserer Mitarbeiter vollständig aus./ 请将退货单,去污声明和货运单一同装在透明套中,粘在包装外。否则您的维修委托将不予处理。

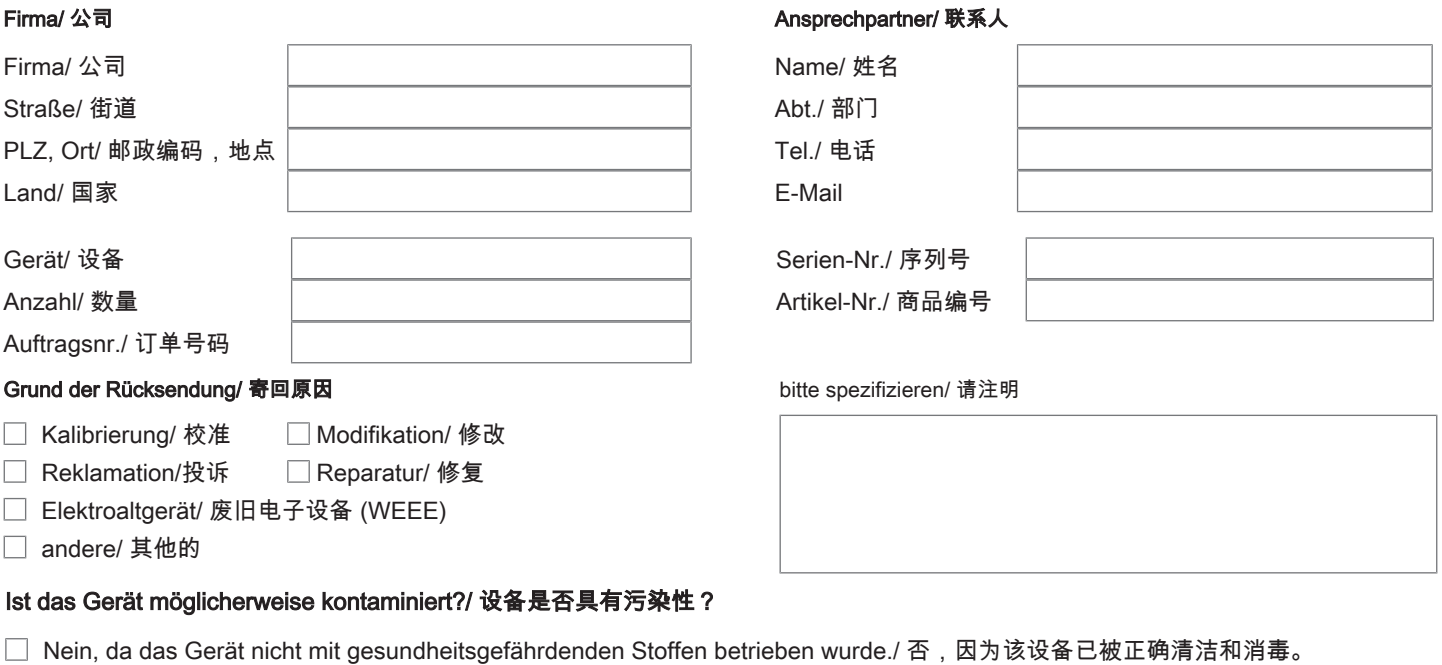

- $\Box$ Nein, da das Gerät ordnungsgemäß gereinigt und dekontaminiert wurde./ 否,因为未以有损健康的物质运行该设备。
- □ Ja, kontaminiert mit:/ 是, 污染物为:

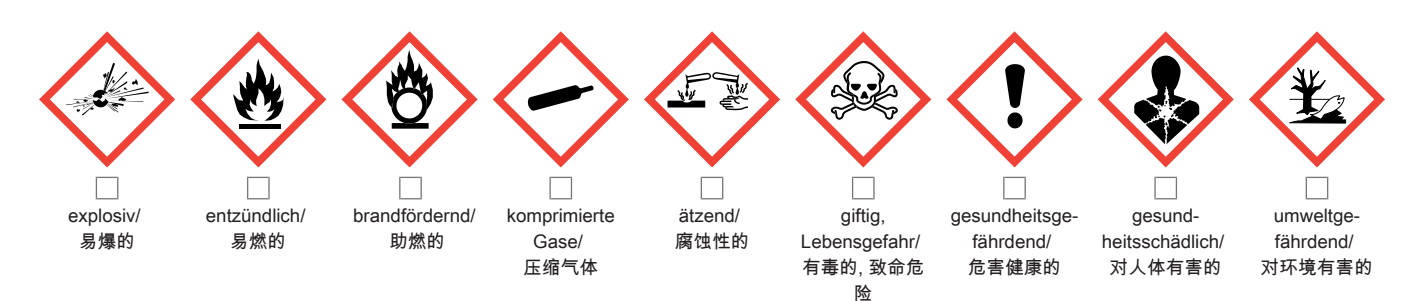

#### Bitte Sicherheitsdatenblatt beilegen!/ 请附上《安全数据表》!

Das Gerät wurde gespült mit:/ 该设备已被冲洗:

Diese Erklärung wurde korrekt und vollständig ausgefüllt und von einer dazu befugten Person unterschrieben. Der Versand der (dekontaminierten) Geräte und Komponenten erfolgt gemäß den gesetzlichen Bestimmungen.

Falls die Ware nicht gereinigt, also kontaminiert bei uns eintrifft, muss die Firma Bühler sich vorbehalten, diese durch einen externen Dienstleister reinigen zu lassen und Ihnen dies in Rechnung zu stellen.

Firmenstempel/ 公司印章

按法律规定寄回(已去污的)设备和组件

如果产品没有被清洁,即我们收到时受了污染,比勒公司保留委托一外部的 服务提供者清理的权利并向您收取费用。

Datum/ 日期

rechtsverbindliche Unterschrift/ 具法律约束力的签名

Bühler Technologies GmbH, Harkortstr. 29, D-40880 Ratingen Tel. +49 (0) 21 02 / 49 89-0, Fax: +49 (0) 21 02 / 49 89-20 E-Mail: service@buehler-technologies.com Internet: www.buehler-technologies.com

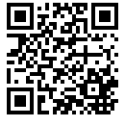

#### Vermeiden von Veränderung und Beschädigung der einzusendenden Baugruppe

Die Analyse defekter Baugruppen ist ein wesentlicher Bestandteil der Qualitätssicherung der Firma Bühler Technologies GmbH. Um eine aussagekräftige Analyse zu gewährleisten muss die Ware möglichst unverändert untersucht werden. Es dürfen keine Veränderungen oder weitere Beschädigungen auftreten, die Ursachen verdecken oder eine Analyse unmöglich machen.

#### Umgang mit elektrostatisch sensiblen Baugruppen

Bei elektronischen Baugruppen kann es sich um elektrostatisch sensible Baugruppen handeln. Es ist darauf zu achten, diese Baugruppen ESD-gerecht zu behandeln. Nach Möglichkeit sollten die Baugruppen an einem ESD-gerechten Arbeitsplatz getauscht werden. Ist dies nicht möglich sollten ESD-gerechte Maßnahmen beim Austausch getroffen werden. Der Transport darf nur in ESD-gerechten Behältnissen durchgeführt werden. Die Verpackung der Baugruppen muss ESD-konform sein. Verwenden Sie nach Möglichkeit die Verpackung des Ersatzteils oder wählen Sie selber eine ESD-gerechte Verpackung.

#### Einbau von Ersatzteilen

Beachten Sie beim Einbau des Ersatzteils die gleichen Vorgaben wie oben beschrieben. Achten Sie auf die ordnungsgemäße Montage des Bauteils und aller Komponenten. Versetzen Sie vor der Inbetriebnahme die Verkabelung wieder in den ursprünglichen Zustand. Fragen Sie im Zweifel beim Hersteller nach weiteren Informationen.

#### Einsenden von Elektroaltgeräten zur Entsorgung

Wollen Sie ein von Bühler Technologies GmbH stammendes Elektroprodukt zur fachgerechten Entsorgung einsenden, dann tragen Sie bitte in das Feld der RMA-Nr. "WEEE" ein. Legen Sie dem Altgerät die vollständig ausgefüllte Dekontaminierungserklärung für den Transport von außen sichtbar bei. Weitere Informationen zur Entsorgung von Elektroaltgeräten finden Sie auf der Webseite unseres Unternehmens.

#### 避免修改和损坏要寄送的组件

对有缺陷的组件的分析是比勒科技有限公司的质量保证的一个重要组成部分。 为了确保分析有说服力,必须尽可能地保持原样 来检查产品。不能发生任何改变或进一步的损害,这样可能会掩盖原因或阻碍分析。

#### 处理静电敏感组件

若有电子组件,则可能是静电敏感组件。必须注意以符合ESD标准的方式处理这些组件。如果可能,应在符合ESD标准的工作 场所更换组件。如果不可能,在更换过程中应采取符合ESD标准的措施。只能在符合ESD标准的容器中运输。组件的封装必须 符合ESD标准。如果可能,请使用备件的包装或自选一符合ESD标准的包装。

#### 安装替换件

在安装备件时,请遵守上述说明。确保配件和所有组件的正确组装。调试前将电缆移回原来状态。如有疑问,请询问制造商了解 更多信息。

#### 将废旧电子设备寄送废弃处理

如果您想寄送来自Bühler Technologies GmbH的电子产品以进行妥善废弃处理,请于RMA号码栏中输入"WEEE"。将完整填写 的去污声明附于废旧设备上,以便运输时从外部即可见。有关废弃电气和电子设备废弃处理的更多信息,请访问我司的网站。

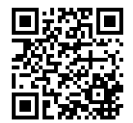